# **SERVICE PACK RELEASE NOTES UNILOGIC® V 1.33.xx UNISTREAM® OS 1.33.xx**

NOVEMBER, 2022

This UniLogic version, released in November 2022, brings you new features including REST API queries POST and PUT, new content options, and custom authorization.

Read on to learn about the new features and bug fixes in this version.

#### **New Features**

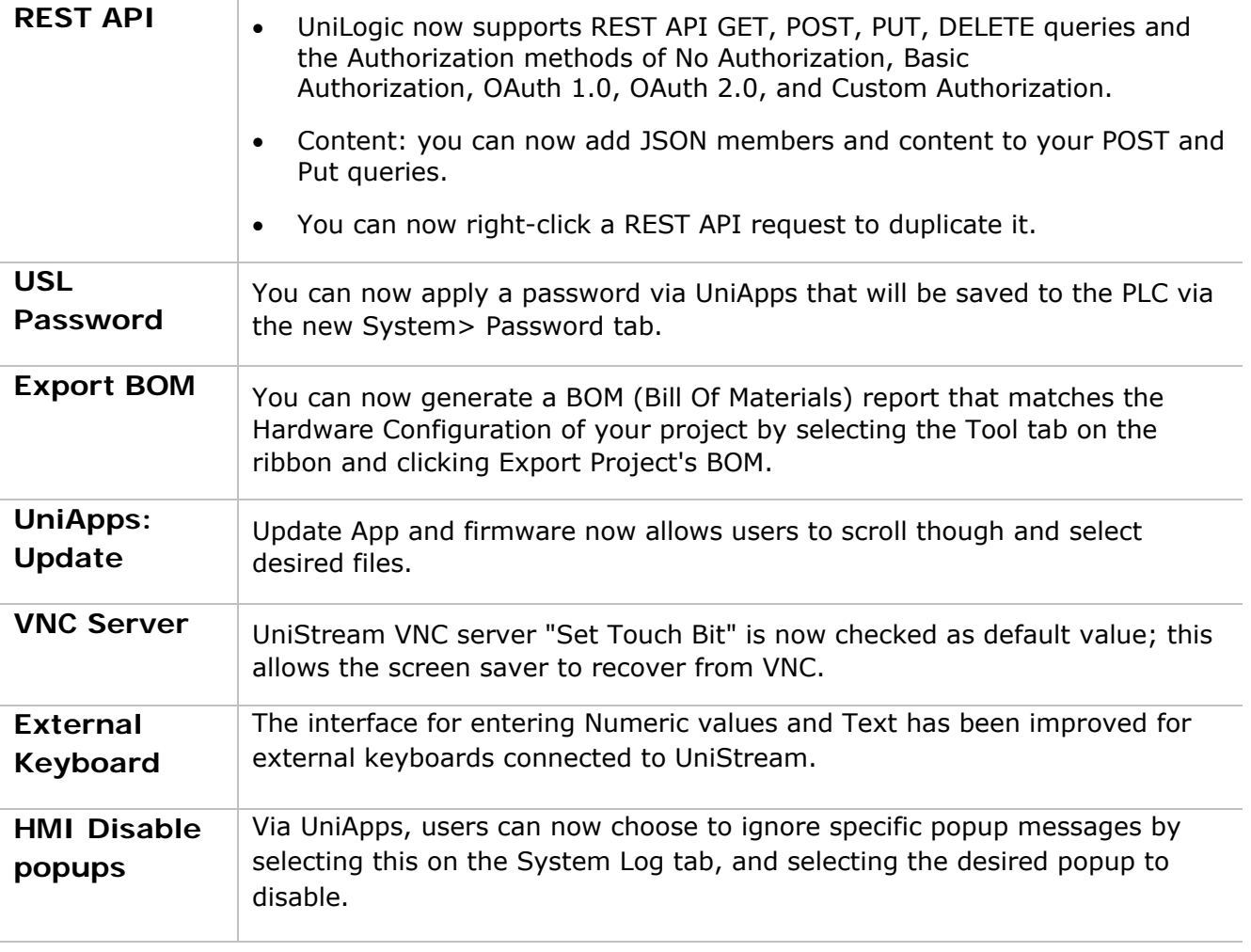

Please note that you cannot use the Rename File on SD Ladder Function to rename a file that is located in the Alarm Log folder. The Help topic has been amended to include this issue.

#### **Bugs**

- If the SD card was not found, the system would issue an I/O bus error although there would be no I/O error.
- In certain cases, the Router status was set to Fail inappropriately.
- Compilation warnings were issued for Alarms when one was not used in the application
- "Screen Power Off" mode on USP-070-B08 did not power off display as expected.
- UniLogic would crashes at compilation after a copy-paste call of a function with a Function-In parameter
- In certain applications, HMI screens could not be exported.
- In some cases, certain elements on Custom Controls did not work, or prevented HMI screens to load.
- HMI message boxes sometimes blocked HMI actions and buttons.
- Pasted ladder elements with constant inputs would appear invalid.
- Older applications using REST API, did not open with UniLogic 1.33.213
- Images and video from USB camera were not captured.
- Modbus: Success counter of Read operations would continue to increment after slave was disconnected.
- Trends, Web:"History" button on web pages did not work.
- UniLogic did not Download & Reset after REST configuration changes.
- Alarm Logs: the Is Alarm Log created was not set to ON if zip files were not selected.

# **Change Summaries for Previous Versions begin on the following page.**

# **UniLogic® Service Pack V 1.33.xx UniStream® OS 1.33.xx, September 2022**

# **Major Features**

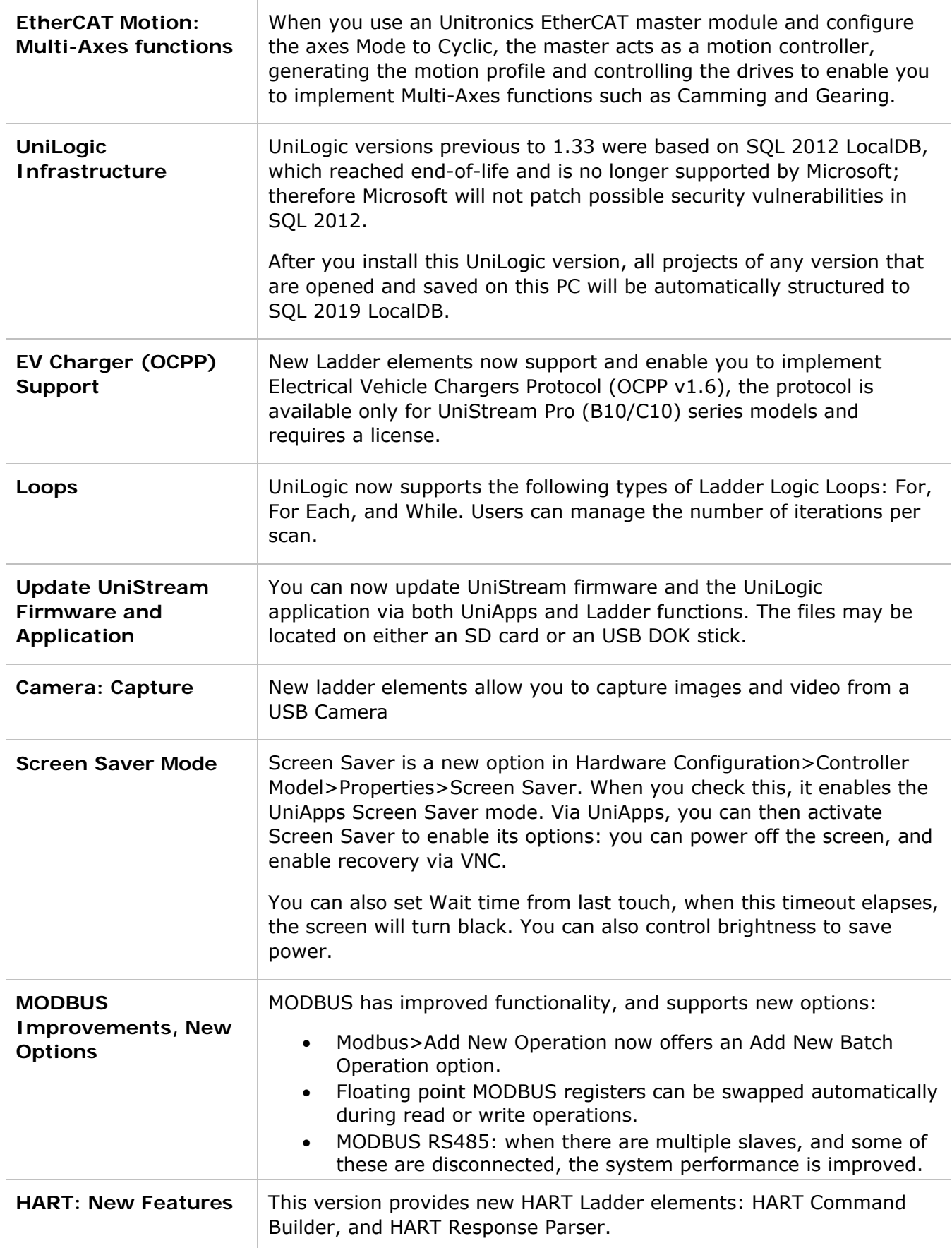

# **Additional Features**

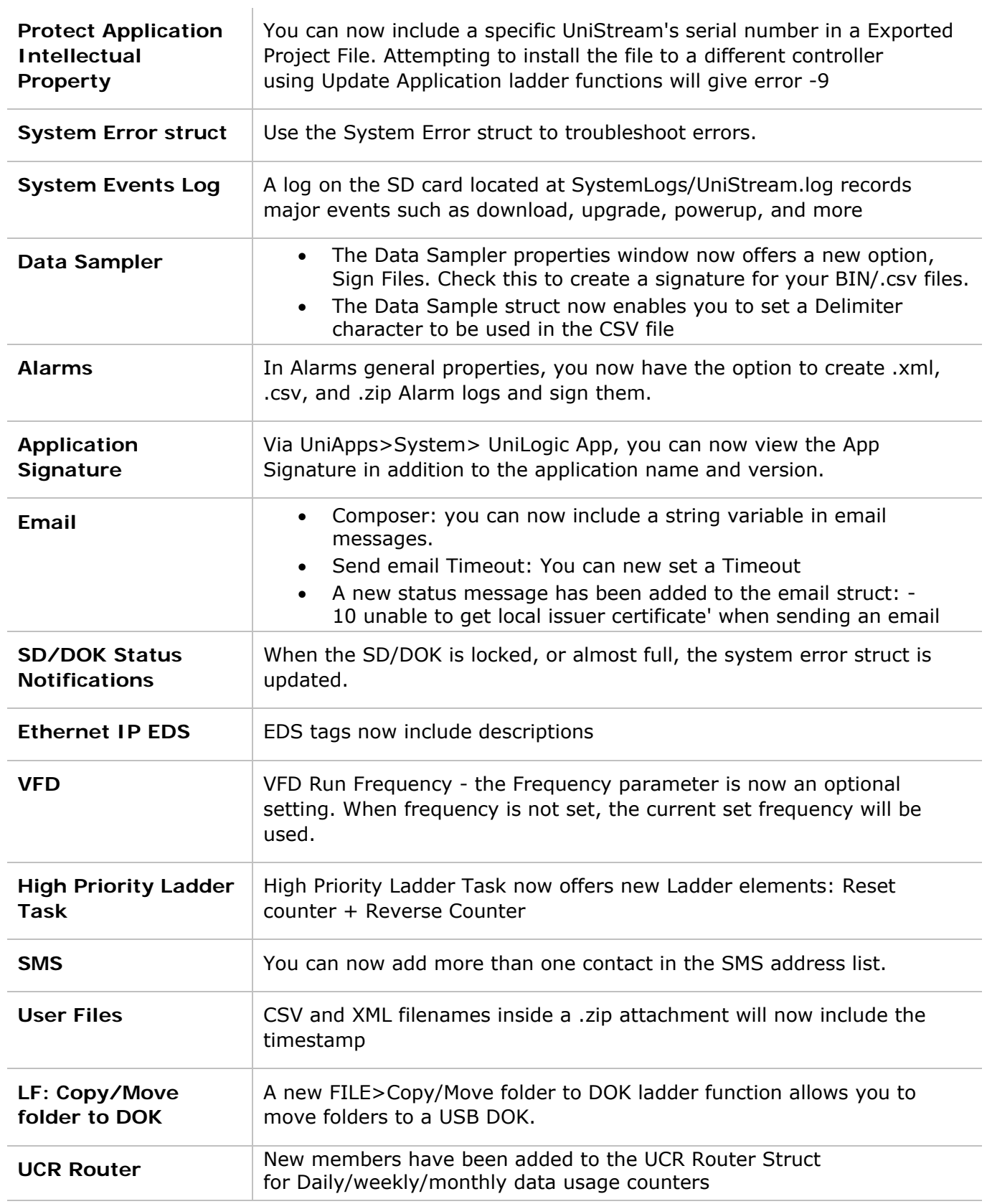

# **Minor Features**

- Structs: You can now right-click a Struct to duplicate it and edit its members.
- OPC-UA: You can now:
- Import an OPC-UA file from the SD Card, not only from a DOK flash drive.
- Set the OPC-UA namespace from UniLogic in the OPC-UA Settings
- URB: Allow to duplicate URB coupler structure and configurations.
- HMI and Web page element Actions now enable you to Reset a Numeric Value.
- UniApps: you can now import and export application configuration parameters from and to a DOK flash drive, such as FTP, email, modem, SMS configurations and more.
- UniApps clock, auto-sync: if you select auto-sync is ON, an attempt to sync the clock will now be made every 12 hours, in addition to every action that requires HMI reset, such as reboot, and download.

#### **Bugs**

- Keyboard: would show Cyrillic-Serbian instead of Serbian-Latin
- Data Sampler: CSV+Zip would not be saved to history on power-up.
- Online Mode:
	- o did not disconnect when updating the application from a ladder
	- o when using constants, incorrect tooltips were displayed
	- SQL DT->SQL: would fail when DT "From Row" was above INT16
- UniLogic C Function: When referred to a struct, wrong comments were added
- UniCloud: Creating an Asset on the PLC causes HMI Overload on some scenarios
- USBF action: Change Password was not working
- Servo:
	- o Servo Homing Method Positive and Negative velocity were greyed out
	- o Importing a motion application could cause the UniLogic to crash
- HMI: HMI Overload occurred after reboot when Start/End Sampling bit was on at start-up
- Router Success bit and Signal Quality did not update when there was no connection
- UniApps->Network->Serial: only the first serial port was available
- VNC: Connection count and Connected Bit did not update after disconnecting
- BACNet:
	- o I/O properties were not saved
	- o Server IP did not refresh automatically
- OPC-UA: Will not require reset on every download
- Remote upgrade was not cancelled after the connection was made to PLC
- UniLogic, PC-PLC Communication: when download port 22 was incorrectly configured, UniLogic approved PC-PLC Communication with a green checkmark and provided inaccurate communication error messages
- Email:
	- o Mail Configurator Widget did not add recipients to email
	- $\circ$  Sending an email with multiple TO/CC/BCC would fail if the 1st address was an empty string
	- Send email from UniApps always sent from the first account
	- SFTP Client: would fail due to Failure establishing SSH session
- MQTT: Wildcards having 'A/B/+/+/C' did not work correctly
- CANopen:
	- o Did not send 2 SDOs in a row
- o A sequence of "Init Node EDS" ladder functions being executed one after another could cause a CPU error
- o CANopen Auto-Start could cause a CPU errors
- UniCAN:
	- o Incoming messages were lost
	- o After CANBus Disconnection, there's no need to reset PLC to re-establish the communication
- Modbus Master on USB port would sometimes stop working
- Alarms: suppressing Alarm with ID higher than 255 did not work, and would suppress the wrong Alarm
- CSV: Convert CSV to UDTF failed after download
- I/O:
	- o UIA-0402 outputs did not work properly
	- o UIS-08TC did not show temperature when "Noise Rejection" set to 10 Hz. Other values worked properly.

# **UniLogic® Service Pack V 1.32.xx UniStream® OS 1.32.xx, January 2021**

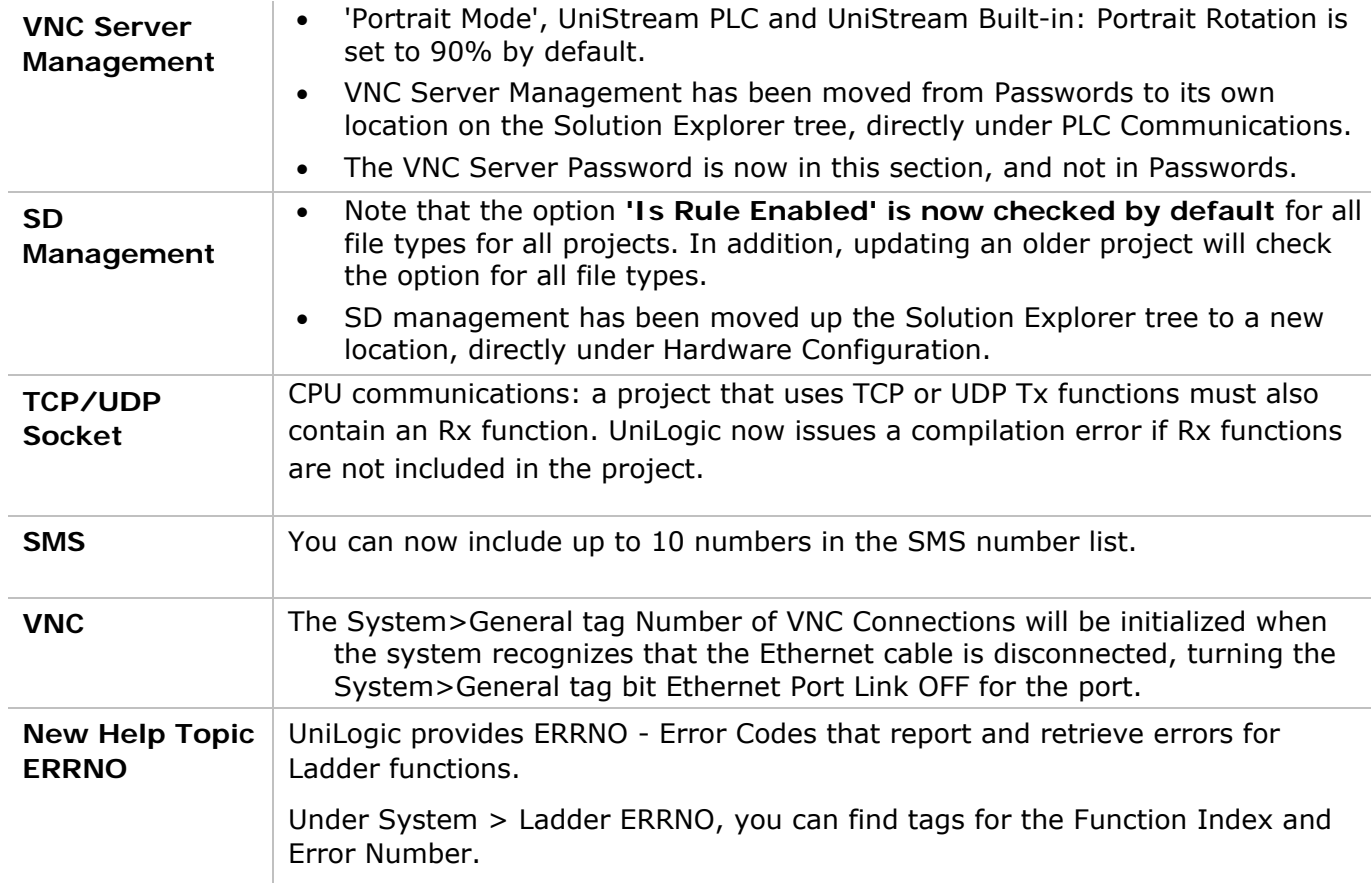

Ths service pack brings you the features and bug fixes listed below.

#### **Bugs fixed in this version**

**UniLogic** 

- Animated .gifs: previously, in cases where a display contained more than one language, UniLogic did not check the number of animated .gifs per screen; the limit per screen is 4. UniLogic now issues a compilation error for all displays containing more than 4 animated gifs.
- CANopen EDS files containing space characters would fail to load; UniLogic now compensates for spaces.
- Router struct name can now be edited after re-opening a project.
- UniStream PLC: setting/changing passwords via USB did not always work properly.
- Data Sampler: CSV+Zip was not saved to history on power-up.
- Remote upgrade: the user could not cancel remote upgrade after the PLC was connected.
- Unnecessary compilation error was given when the last I/O module was removed from the configuration.
- Find in Array Back ladder function could not search for a bit data type.
- Mail Configurator Widget failed to add recipients to emails.

#### **UniStream**

- Alarms: selecting an Alarm ID higher than 255 would result in the wrong Alarms being suppressed.
- Disconnecting/Reconnecting I/O might cause a CPU Error.
- Ethernet/IP counters: values were not stored.
- UniApps, RTC auto-sync: would stop working after 24 hour. Now, when auto-sync is on, the controller will attempt to synchronize the RTC every 12 hours, and at every PLC reset.
- CANopen:checking the Autostart option would cause CPU errors.

# **UniLogic® Service Pack V 1.32.xx UniStream® OS 1.32.xx, December 2021**

#### **Features**

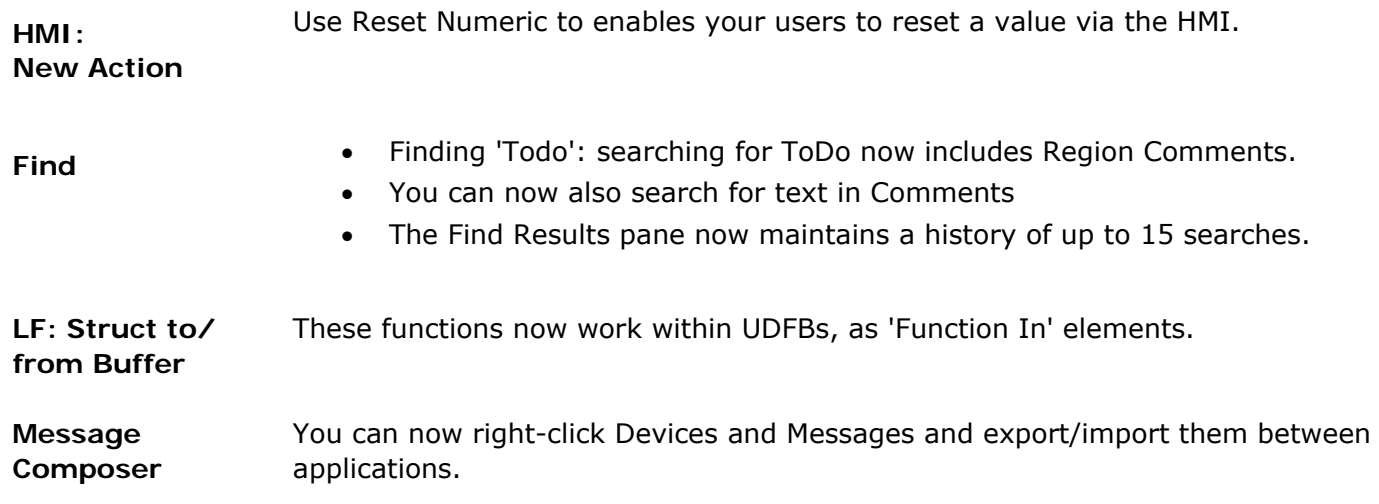

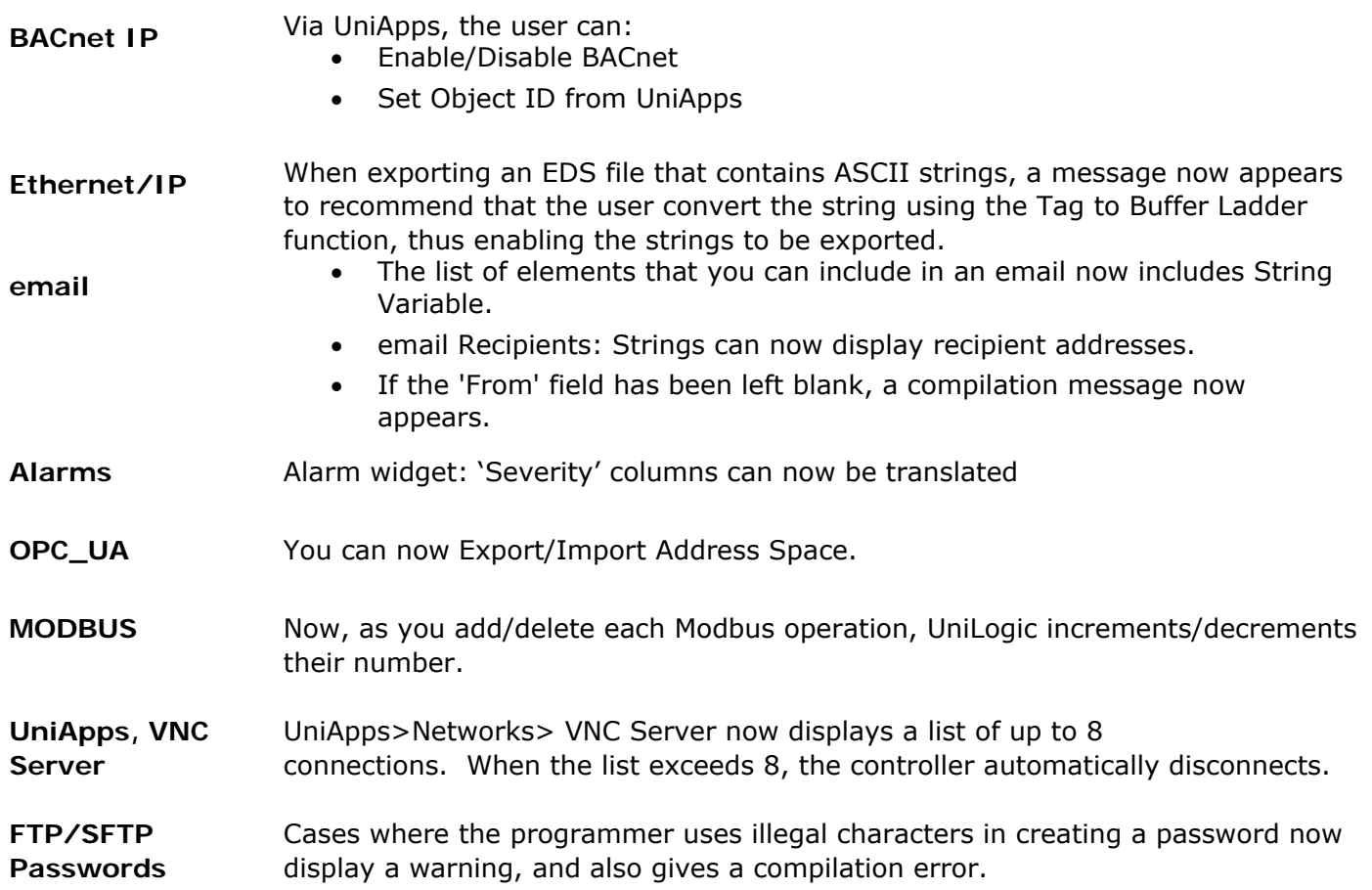

#### **Bugs fixed in this version**

#### **UniLogic**

- Motion: - In certain situations, compilation would fail due to the Drive struct - Adding the Servo and VFD diagnostic applications caused a compilation error
- Tag Import: duplicating a tag name that was used as an alias would crash UniLogic
- DOK: in certain cases, updating the DOK would crash UniLogic
- XY Trend: background was not transparent when selected
- UniStream keypads: if two keypads were opened on screen, the first remained onscreen, but was not responsive
- 'Load config from INI': DNS settings were not always supported
- HMI, .gifs per screen: a message now appears to warn the user if the number of gifs exceeds the recommended level.
- Functions called via Switch Case: would be mistakenly given a compilation warning.
- UniStream model, webserver: if the PLC model was changed from one that supported webserver to a model that did not, the user would be warned that webpages woud be deleted- even if the project did not contain a web server configurayion.

#### **UniStream**

- Downloading a blank application (download + Reset) might cause a CPU Error
- BACnet Server IP Binary Value/Input object did not allow writes
- VNC Server:
	- after downloading certain projects, VNC server did not allow connection
- when VNC server resolution was changed in UniApps, the resolution was not retained after reboot
- SMS: If a phone number was not set, Sending SMS via Router provided an incorrect error ( SMS\_ROUTER\_GENERAL\_ERROR = -7) when the correct error was SMS\_TEL\_NUM\_ERROR = -3 (

VFDs: :

-writing configuration files to 2 VFDs resulted in a CPU error

- -VFD is Connected bit sometimes rose to True too early, before the authentication process had been completed.
- IO module (UID-W1616R) power LED blinked in certain cases where Message Composer was included in the project
- UniStream Built-in in cases of Boot error, a 'check physical connection' was incorrectly displayed; this has now been replaced with a 'Contact Support' message.
- Mail Configurator Widget: selecting To/Cc/Bcc resulted in 'HMI Application Overload'
- FTP client: failed to connect when the \$ symbol was used in the password
- Rest API: Send Value requests sometimes resulted in outdated values being sent

### **UniLogic® V 1.32.00 UniStream® OS 1.32.00**

#### **Features**

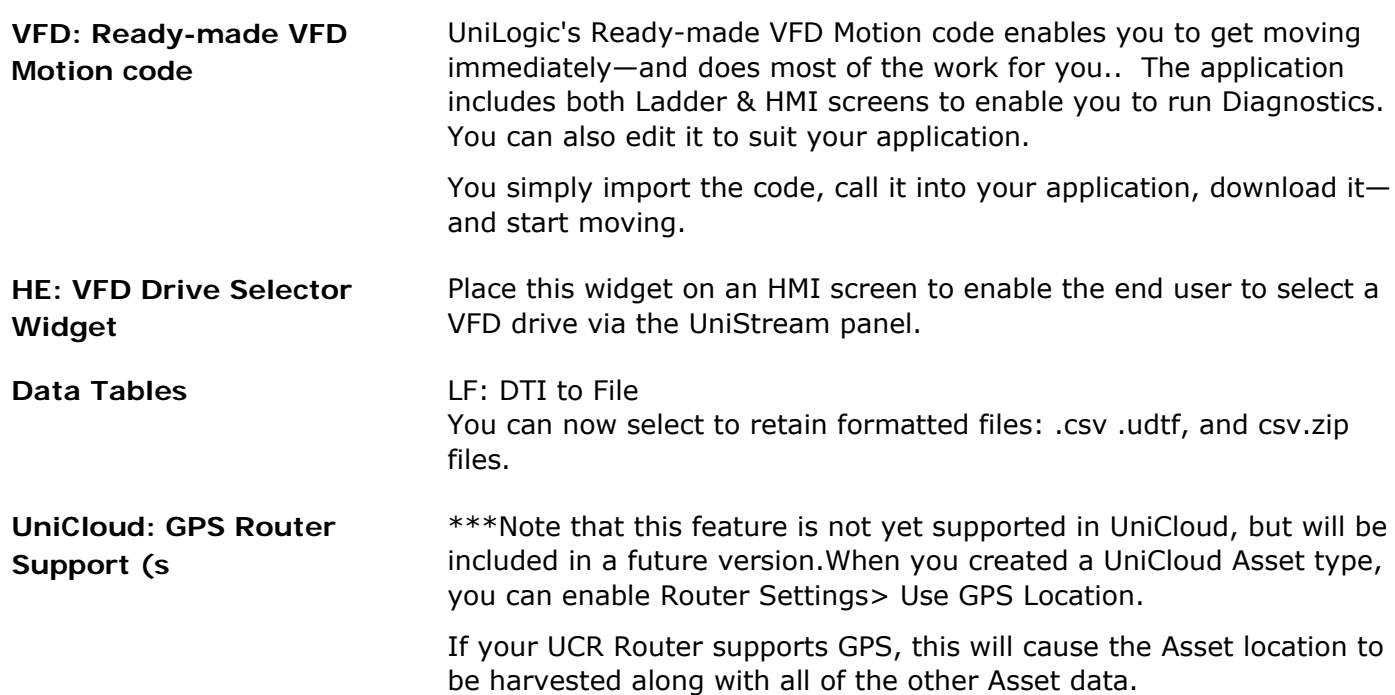

#### **Bugs fixed in this version**

- DOK: Safely removing a DOK (USB memory stick) would cause an incorrect message to be displayed.
- Ethernet/IP EDS:
	- o EDS Import functioned improperly in certain cases of tag conversion and Assembly arrays.
	- o I/O struct names would appear editable upon reopening project.
	- o Short string import might cause an error
- Log upload: in certain cases, passwords were not correctly validated.
- Alarm History Widget: was empty after re-boot.

# **UniLogic® V 1.31.177 UniStream® OS 1.31.69**

#### **Features**

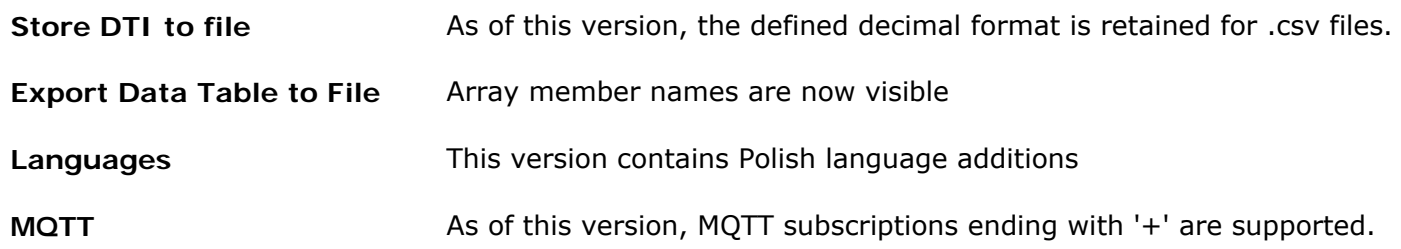

#### **Bugs fixed in this version**

- VNC: the value in Number of Connections was reset after a disconnection.
- UIS 04PTN: incorrect values were shown
- VFD Configurations: attempting to write configuration values to multiple VFDs might cause a CPU error
- Data Tables, UniLogic: when defining Data Tables in Web server, the text 'Undefined' was displayed instead of the actual value.
- EtherCAT: Adding a new PDO would sometimes cause UniLogic to crash

# **UniLogic® V 1.31.70 UniStream® OS 1.31.60, June 2021**

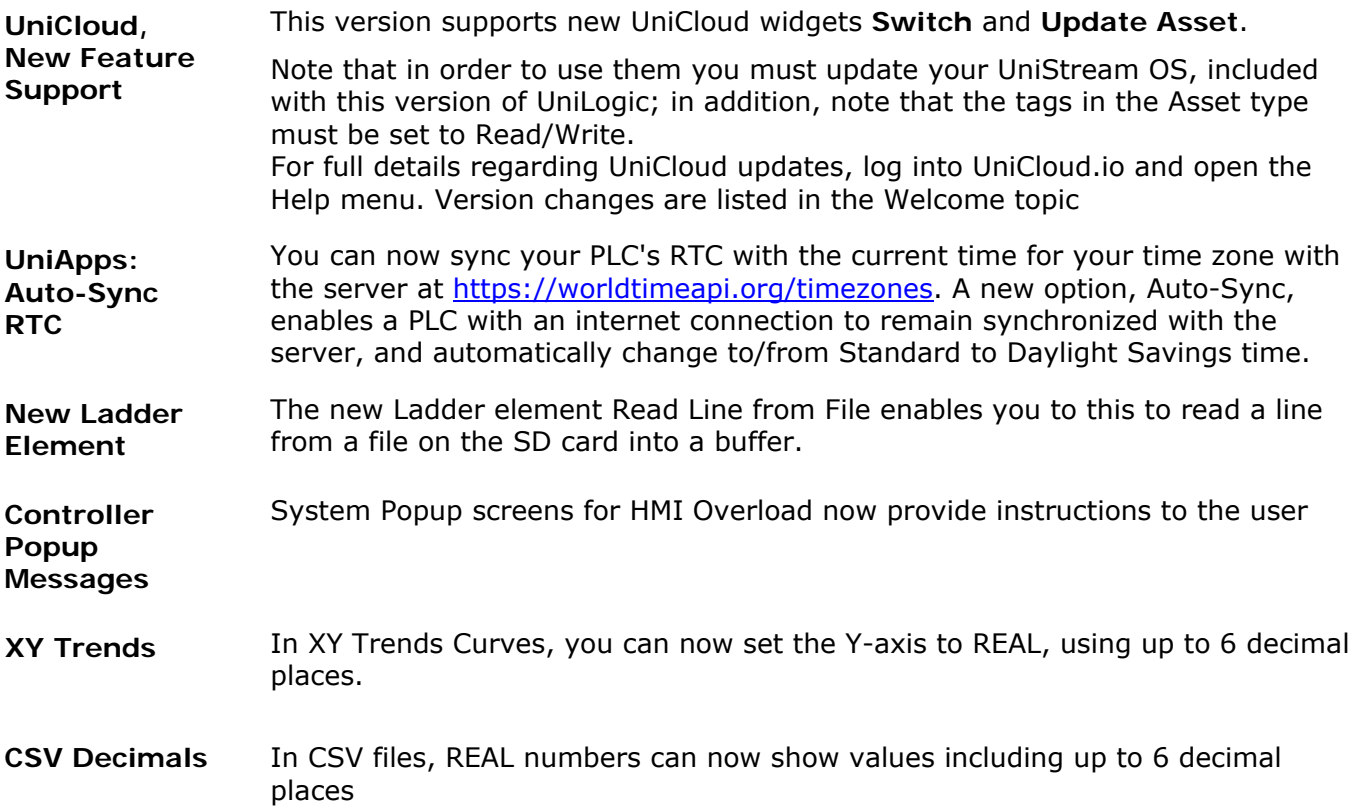

#### **Bugs fixed in this version**

- Ethernet: changing serial remote slaves ID via UniApps caused the remote slaves list to be empty
- MQTT:
	- After broker reconnection, subscriptions did not work properly
	- Certificate import sometimes caused brokers to be automatically created

- HMI Overload screen would be displayed, when MQTT auto-connected to broker and Connection interval is 0

- REST API Queries: INT16 and INT8 could not be used in query parameters
- REST API Requests: using tag parameters after hard-coded parameters did not work properly
- DT columns, HMI widget: column headers did not display properly after scrolling left and right
- Ladder comments: could not be opened if comment height was insufficient
- Download: in certain circumstances, projects would crash when compiling a project for download
- Keyboards connected to UniStream via USB port did not recognize certain characters
- UniApps:
	- Serial configuration could not be edited.

- VNC: after changing the VNC server resolution from UniApps and rebooting, the resolution was not retained

Alarms:

- Banner, 15" UniStream: Text frame was incorrectly sized, when using "by Highest Severity" banner color mode.

- Alarms occasionally crashed in certain situations.

- email: in certain cases, the 'fail' indication was set to ON, even though the email was successfully sent.
- UniLogic Hardware Configuration: - a popup for I/O UID-0808T upgrade would be displayed, even when the UID-0808T was not included in Hardware Configuration - Compilation error: in certain circumstances, a compilation error was shown if UAG-CX-XKPLXXXX was included in Hardware Configuration
- Router: When the router is disconnected from the controller, the Router Success bit and Signal Quality value remained unchanged.

# **UniLogic® V 1.31.146 UniStream® OS 1.31.122, March 2021**

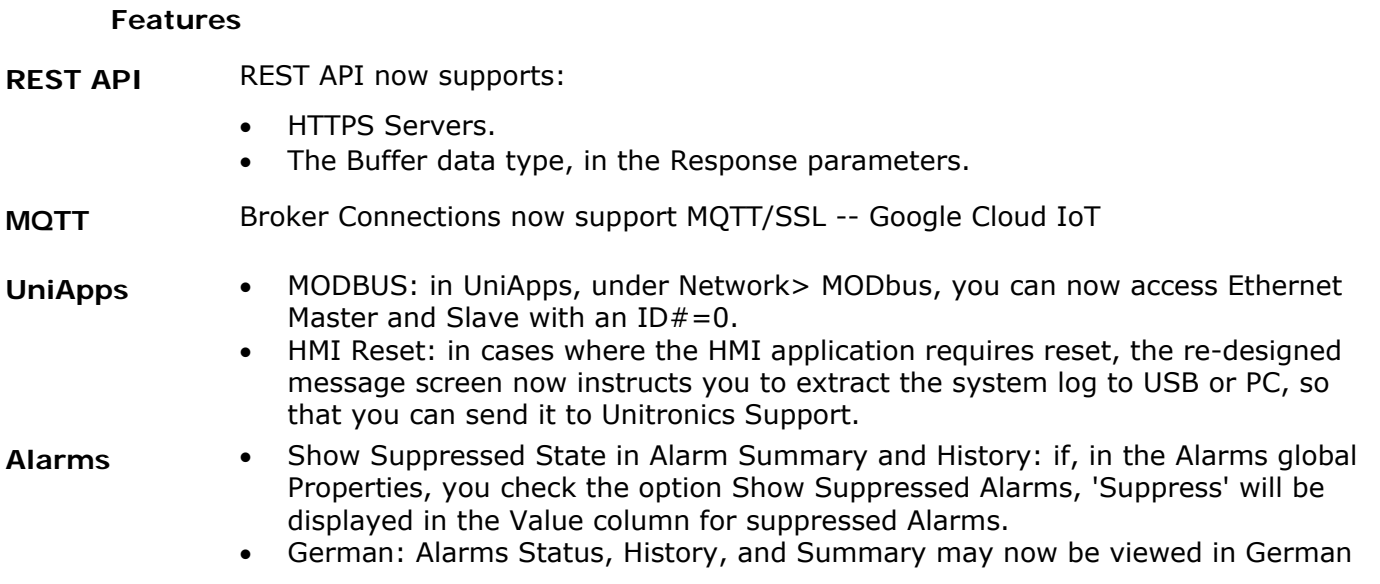

**Project Signatures**  The signature log has been expanded to include: import of Ladder, HMI, Web, Message Composer, Formula, Import Data Sampler, Remote Modbus Slave, and Alarms, as well as converting HMI displays to Web pages

#### **Bugs fixed in this version**

- PLC communication password: In certain cases, UniLogic requested a password when no password was required.
- REST API: in some cases, slashes at the end of End Point Resource were ignored.
- Alarms:

-Version 1.31.125: names were not preserved at import.

-If a user cancelled Alarms Export, UniLogic showed an 'Alarm Export Failed' message.

- Alarm headers occasionally aligned incorrectly

-In certain circumstances, icons did not display at 1024x600 resolution

- Ethernet/IP:
	- -In certain cases, importing an Ethernet/IP EDS file containing bit arrays caused errors. -In certain cases, an Ethernet/IP EDS file exported with minor Errors (set Run Idle bit). -Commas used in parameters names were incorrectly read as delimiters.
- HMI Editor, Panel Orientation: -Changing models sometimes affected panel orientation (landscape/portrait)-When the project was based on UniStream PLC (USC) models, changing the panel orientation sent the UniLogic window backwards.

-In portrait mode, the Title of the Alarm History widget overlapped the CLR button.

Structs:

-Minor errors sometimes occurred in autocomplete.

-Adding a Description with two lines caused a compilation error.

- In Hardware Configuration, the URB module URA-0008Y was shown as AO08W.
- WebServer: occasionally projects including webserver showed an error after download.
- Including the character " \" in the Caption in the Properties window of an HMI or Web Data Table caused an "Error while reading data", and in certain may have caused a CPU error.
- Remote upgrade: changing to another IP without refreshing before beginning the upgrade would cause the window to close.
- In certain cases the controller required HMI reset; in most cases, the controller will now recover without user intervention.
- URB modules were sometimes missing from Function In after re-opening project
- OPC-UA: operands sometimes did not update correctly.
- BACnet: operands sometimes did not update correctly.
- Alarm headers occasionally aligned incorrectly.
- UniCloud: Sync Asset Type with UniLogic automatically created structs

# **UniLogic® V 1.31.116 UniStream® OS 1.31.94**

This is a Service Pack for version UniLogic 1.31 Rev106 and UniStream OS1.31.81 released in January 2021.

#### **Features**

- UniStream 'Cloud' controllers: All 'C' series model numbers are now available in Hardware Configuration. UniStream 'Cloud' controllers are an industry first: a PLC with built‐in, no‐cost cloud services. Each UniStream Cloud PLC is supplied with a pre‐paid 5‐year Start‐up Subscription plan‐there is no monthly subscription fee.
- You can now export the error and status messages generated in UniLogic, via new Export to Excel tab in the Error window.
- New Baud Rate added to CANbus: 100Kbit/s

#### **Bugs fixed in this version**

- EthernetIP: could sometimes not upload an EDS file.
- Modbus TCP: did not support Unit ID 0.
- OPC UA: would sometimes duplicate Tag names.
- Application import did not work in certain circumstances.
- In certain cases, older applications did not open.
- Emails: in certain circumstances, the controller did not send emails.

# **UNILOGIC® V 1.31.106 UNISTREAM® OS 1.31.81**

Unitronics first 2021 Release supports EtherCAT, the industrial fieldbus protocol that drives powerfully precise processes in factories across the globe, is now easily implemented by UniStream® PLC\* series.

Our new EtherCAT Master module enables you to integrate:

- Unitronics EtherCAT Servo\_Drives
- When you use a Unitronics drive, EtherCAT data exchange is transparent. You can implement motion using UniLogic's Motion function blocks. A single UniStream can support up to 8 drives. Plus, you can easily adapt any Motion application based on CANopen to EtherCAT simply by making a few changes in Hardware Configuration
- Unitronics URB EtherCAT adapter Via an EtherCAT URB adapter, you can communicate with Unitronics URB Ethernet-based I/O modules
- Third-party EtherCAT slave devices You can import a device's definition file, and exchange data via Ladder using SDO requests.

A single UniStream can support one EtherCAT master module, which can support a total of 32 EtherCAT nodes. This includes EtherCAT Servo drives, Remote URB adapters, and third-party EtherCAT devices.

\*EtherCAT is currently supported by USC-B5 and USC-B10 only.

#### **Features**

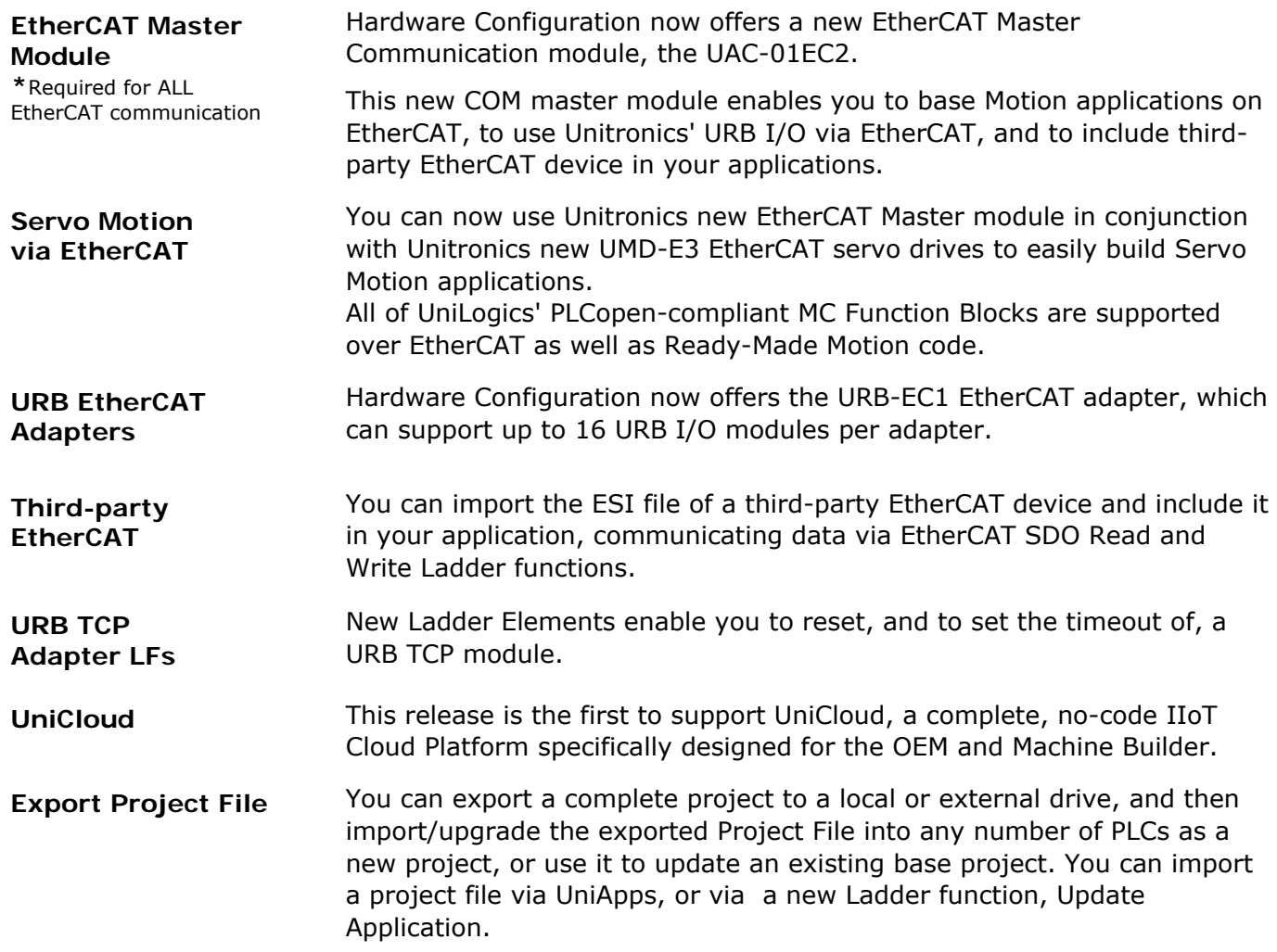

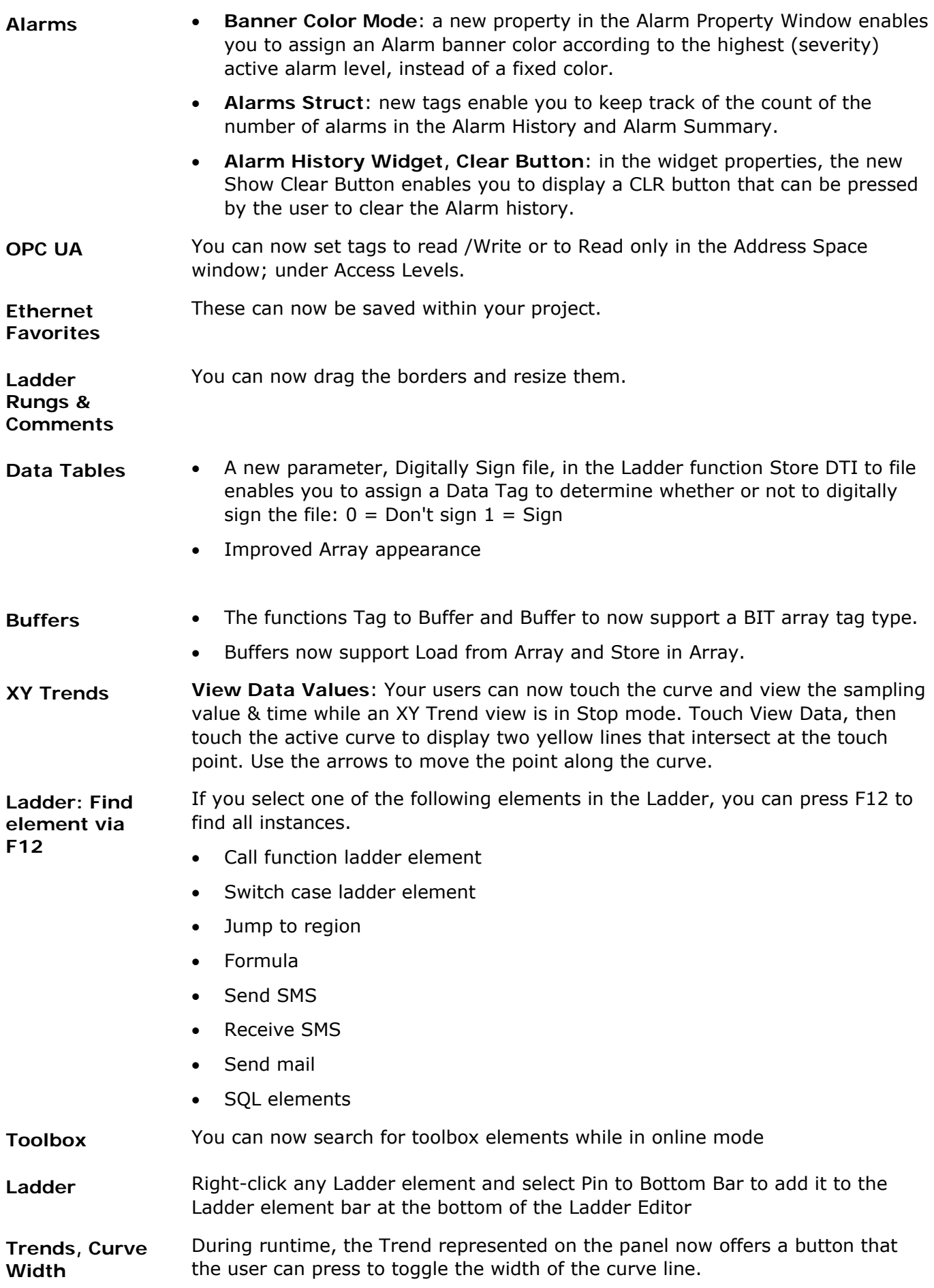

# **Bugs fixed in this version**

- EthernetIP Node Struct: when adding a Scanner node using an EDS file, the new 'Config' tag did not appear hyperlinked
- Importing tags from Excel did not always function correctly.
- Application Download: in certain cases, users could not download applications, in version 1.30
- WebServer: Press /Release button function did not work as expected on mobile device browser
- BACNet server: appeared to be in Init status, although it was running
- Modem Signal Quality: if a Modem and a Router were in the same application, the signal quality was reported incorrectly
- Trends: in certain circumstances, using the Time Span option caused the system added an 02 before the actual time in X axis
- UAC Account would sometimes lock in certain circumstances after downloading an application
- XY Trend: a user needed to Stop the Trend in order to switch to the next curve
- Ping Ladder element Time out did not take effect, affect when pinging from the CPU
- UAC Idle timeout did not work from VNC
- A Compilation Error would appear at download if the file name in Write VFD Parameters was changed
- Alarm History Widget: would stop presenting new data after approximately 10 days
- Network Error sensitivity improved

# **UNILOGIC® V 1.30.62 UNISTREAM® OS 1.30.51**

This is a Service Pack for version UniLogic 1.30 Rev62 and UniStream OS1.30.51 released in December 2020

#### **Bug Fixes**

These bugs are fixed in this service pack:

• In certain cases, UniStream PLCs (USC series) could not boot up due to SD card installation errors.

 UniLogic HMI Editor: the HMI Element Properties window loaded slowly when moving between elements.

**UNILOGIC® V** 1.30.58 **UNISTREAM® OS** 1.30.43, **September** 2020

This is a Service Pack for version UniLogic 1.30 Rev52 and UniStream OS1.30.31 released in September 2020

#### **Bug Fixes**

These bugs are fixed in this service pack:

- PTO sometimes functioned incorrectly
- VNC Server:
	- Using a direct contact element for the "General.VNC Touched Bit" would cause a compilation error
	- Checking the "App resolution" checkbox would cause the "With cursor" and "Set 'Touch bit'" checkboxes to be disabled

• Library, C functions: importing a C function from the Library would cause UniLogic to delete the code from other C functions in the project

#### **Improvements**

- Trends:
	- Trend widget loads faster
- Now supports axis values
- • Global tag import: now includes a 'Cancel' import option
	- REST API:
		- if the Base URL is invalid, UniLogic now gives a compilation error
		- REST API compilation errors now allow you to click in the error list directly to the error location

# **UNILOGIC® V 1.30 REV52 UNISTREAM® OS 1.30.31 September 2020**

Unitronics Fall 2020 release launches a new member of the UniStream series: a UniStream Built-in controller with a big 10.1'' panel offering 1024 x 600 (WSVGA) resolution.

As a PLC + HMI + I/O, UniStream 10.1 is available in a broad range of expandable, built-in I/O configurations, and is available

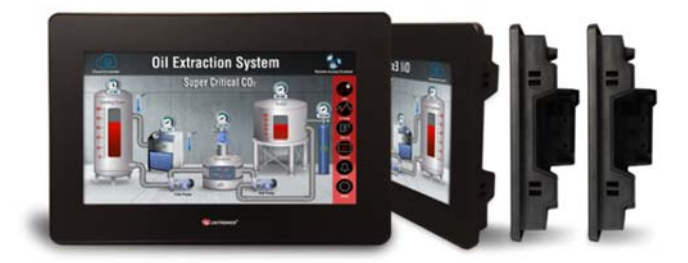

in Standard (B5) and Pro (B10) models. Both models support advanced communications, including MQTT, VNC, FTP, SNMP, email and SMS messaging. The Pro version also offers built-in Webserver, video support and SQL.

UniStream Built-in benefits include auto-tuned PID, data logging, data tables and recipes, data sampling displayed via built-in Trends and Gauges, Alarms, multi-level passwords, portrait mode, and plug & play communications for CANopen, CAN Layer2, MODBUS, EtherNet/IP, Servo made Simple, and more.

Other release features include support for:

- New USL external VNC display panels for UniStream: 'big-screen' USL 15.6'' & USL 10.1''
- REST API
- PTO, via I/O Module UID-0808THS

#### **New Hardware**

**NEW UniStream Built‐in 10.1** With a big, 10.1'' Panel offering 1024 x 600 (WSVGA) resolution, UniStream 10.1 is available in a broad range of expandable, built-in I/O configurations - available in Standard (B5) & Pro (B10) models.

Both versions support advanced communications including MQTT, VNC, FTP, SNMP, email and SMS messaging. The Pro version also offers built-in Webserver, video support and SQL.

UniStream's built-in benefits include auto-tuned PID, data logging, data tables and recipes, data sampling displayed via built-in Trends and Gauges, Alarms, multi-level passwords, portrait mode, and plug & play communications for CANopen, CAN Layer2, MODBUS, EtherNet/IP, Servo made Simple, and more.

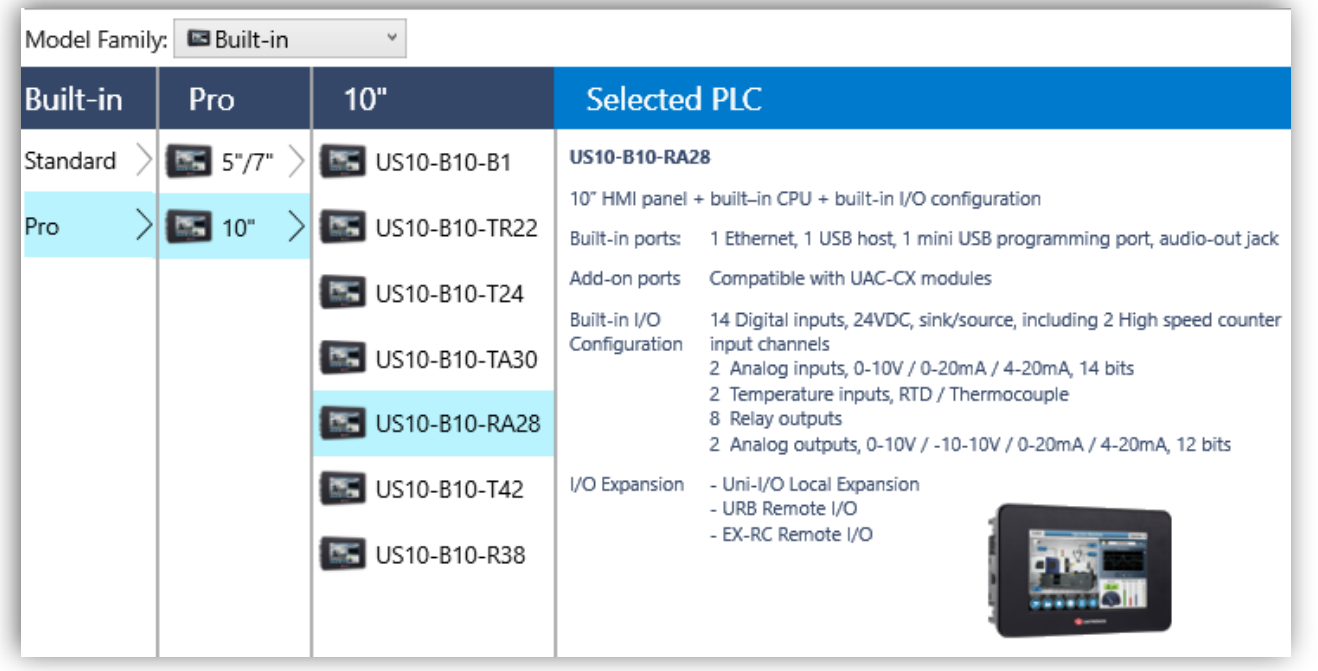

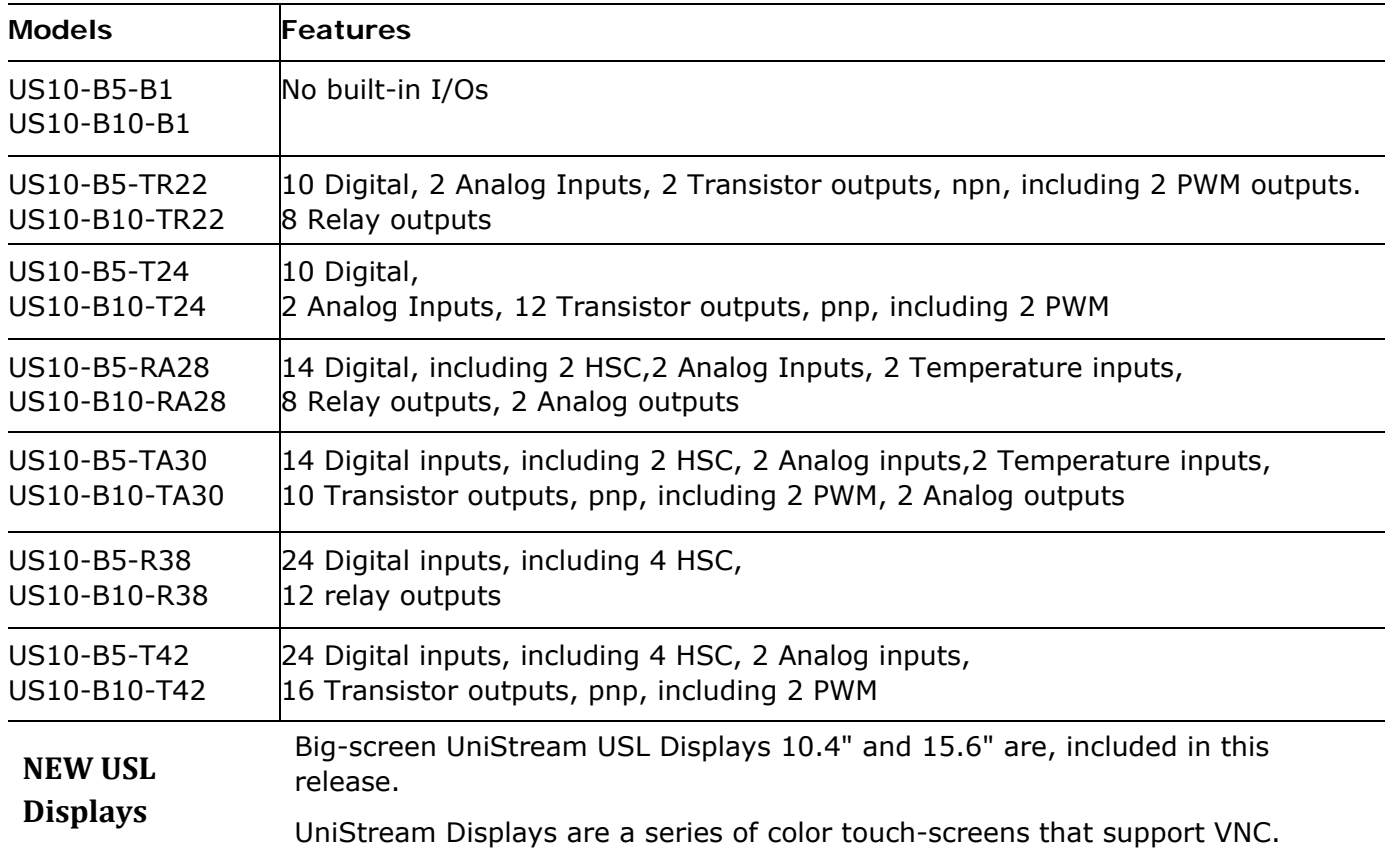

**REST API** A UniStream controller can operate as a REST API client and can request<br>REST API consideration and can request specific data from a server. In order to communicate with an API REST server, you build a request, comprising Query and Response Parameters.

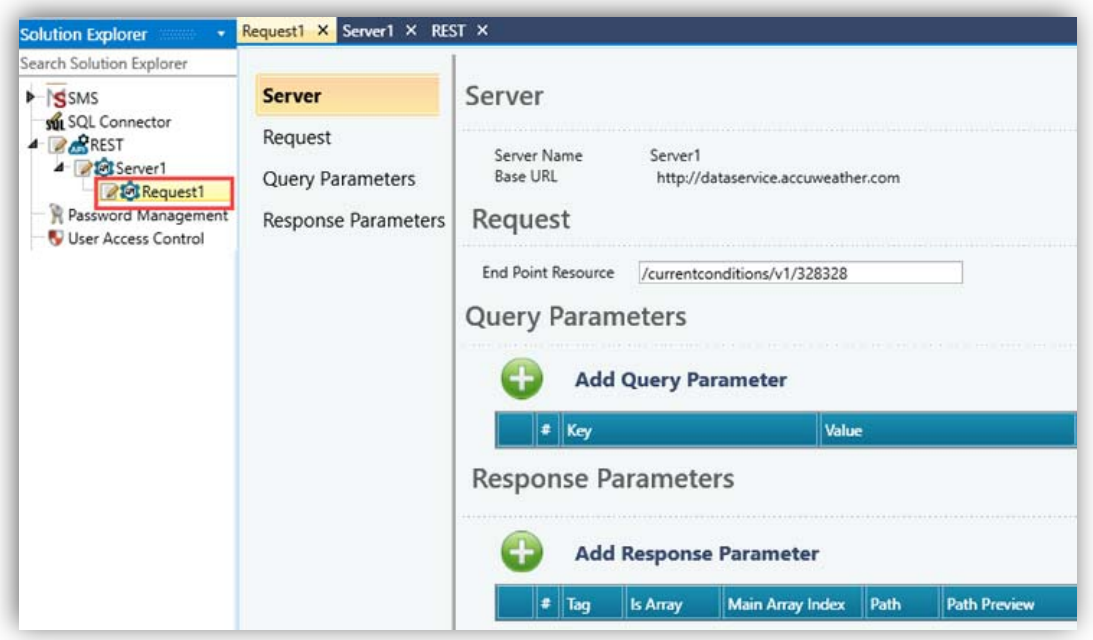

**PTO** You can now implement Pulse Train Output (PTO) via the high-speed outputs of I/O Module UID-0808THS.

> Using PTO you can, for example, build Motion/Speed profiles that are appropriate for stepper motors.

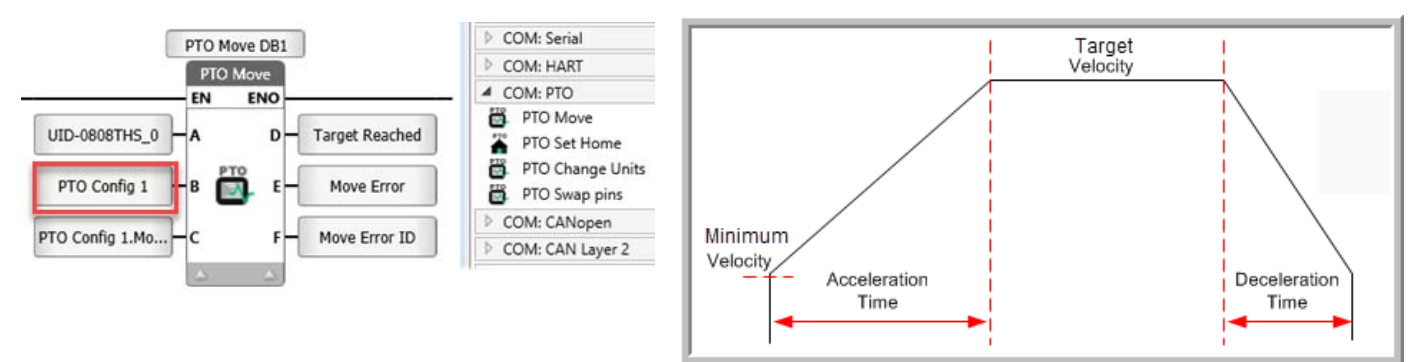

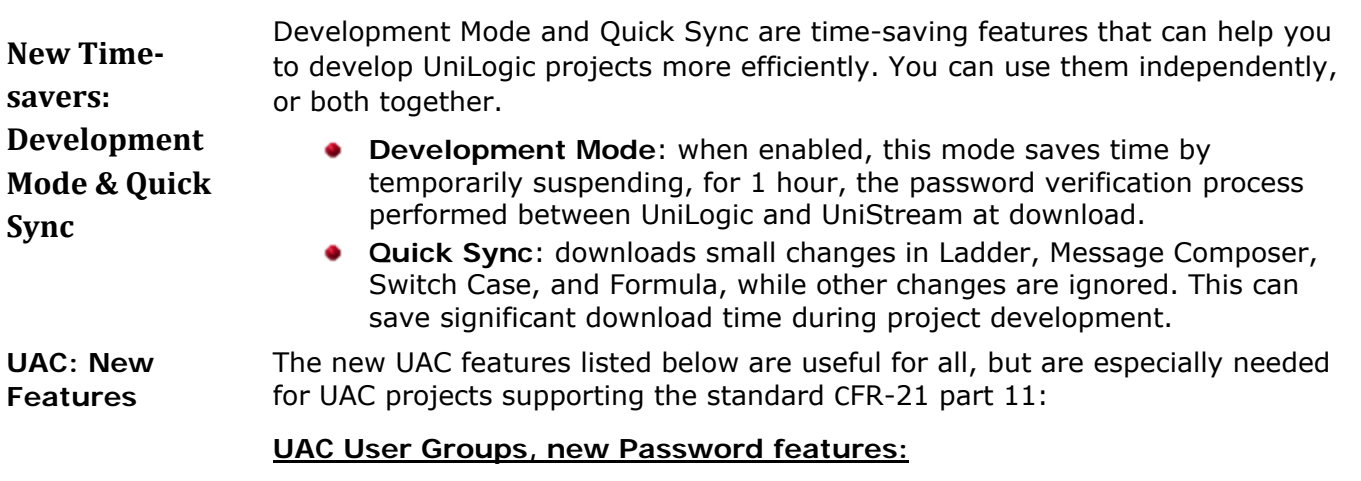

- **Expired On**: Password ageing, the number of days a password will be in effect for a member of a group before it expires.
- **Lockout Timeout**: Determines the number of minutes the user will be locked out before being allowed to attempt to log in.
- **Login Attempts**: The number of Login attempts a member of a group may attempt to login before being locked out.
- **Alarm Status Viewer widget:** If you enable UAC, you can select if buttons--ACK, CLR, Disable and Shelve Alarm--will be visible to a specific User Group.

#### **Additional features**

- HMI Trends:
	- o When a Trend graph is displayed, you can now press a new button in the top left corner to hide the buttons and increase the viewing space, and press again to display them.
	- $\circ$  Trend properties now include an option to change the background color of the Curve text (the default is black)
- Via UniApps, you can now enable UniStream to register when a connected VNC client screen is touched. In UniApps, access the Network tab-> VNC Server, check the Set 'touch bit' and press apply. The VNC server will restart with the VNC "touch" identification option enabled.
- USB Action Files: you can now include a PLC Password, selecting either to retain the default password, or overwrite the current password with a value that you provide.
- Modems: when you add a modem, you can now add a Signal Quality Refresh Rate.
- **•** Message Composer: now supports REAL tags.

#### **Bugs** fixed in this version

These have been fixed in the current version:

- MQTT Minor bug fixes
- Modem / SMS / Email: emails were received from certain servers without a 'From' header.
- USL: sometimes was is disabled in UniApps.
- UAC: Users could log in, although another user was already logged in; a notification will now pop-up requesting logout.
- Ethernet/IP In certain circumstances, EDS import would fail.
- HMI keyboard: in Portrait view, the alphanumeric keyboard was missing the Z character.
- UniApps: Project Export to USB stick did not request a password.

# **UNILOGIC® V 1.29 REV103 UNISTREAM® OS 1.29.128 May 2020**

Unitronics Spring 2020 release introduces brand new hardware and powerful new software features to broaden your project potential!

#### **New Hardware**

- New Ethernet-based URB components:
	- I/O modules: Loadcell/Strain-gauge, PWM, and Pulse I/O modules

- I/O adapter:URB-TCP2, a compact, competitively-priced adapter that supports up to 6 URB I/O modules.

 Introducing Unitronics 4G Routers! Our new 4G/LTE & WiFi cellular Routers support embedded SMS functionality, RS232, RS485, GNSS (GPS), microSD, USB interface, and on-board Digital & Analog I/Os.

#### **New Software**

- BACnet IP Server: Yes, UniStream controllers as BACnet IP Servers! The broad range of Services, Objects, and Tasks enables you to blaze new ground in Building Automation and Environmental Control. Compatible with all UniStream controllers. We invite you to activate the trial license to check it out!
- High-priority Ladder Task + Immediate Ladder Functions: \*Supported by the following models: US5/7-B5/10-T42 and USC-B5/10-T42. .
- Motion Control: Update Firmware Wizard: | New Motion Control Functions: Apply Torque / Apply Force | New Actuators: Rack & Pinion, Roll-feeder / Conveyor |- Upload Axis Parameters to PC
- EtherNet/IP: New EDS Features: Scanner: Import a manufacturer's EDS configuration| Adapter: create and export an EDS file for adapter nodes you define in UniLogic.
- Authentication New!: Embedded user authentication now requires a PLC password before executing commands and tasks; simply install this UniLogic version, upgrade UniStream firmware--and gain increased security.

Regarding Authentication: Unitronics tracks the dynamic challenges that cybersecurity present to industrial automation. This version requires users to enter a PLC password before executing commands and tasks. UniLogic includes a default password. **Please change the default password** to minimize exposure to un-authorized cyber users.

We highly recommend you take this opportunity to benefit from the increased security offered in this version release. To do so, you must update your UniLogic software, upgrade UniStream firmware, and download an application created/updated in this current version.

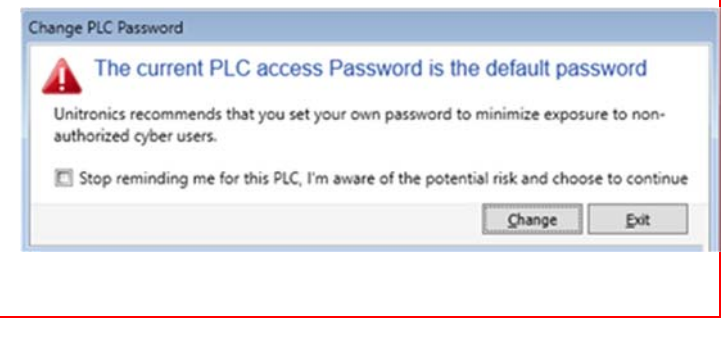

Read on to learn of other exciting features in this release, including new servo Motion Control functions, new Actuators, and more!

# **Spring 2020 Feature List**

# **NEW** in **Remote URB I/O**

Hardware Configuration now offers new additions to our line of URB Ethernetbased Remote I/O:

- Compact I/O Adapter URB-TCP2, which can support up to 6 URB I/O modules
- New I/O modules, including Loadcell/Strain-gauge and PWM modules

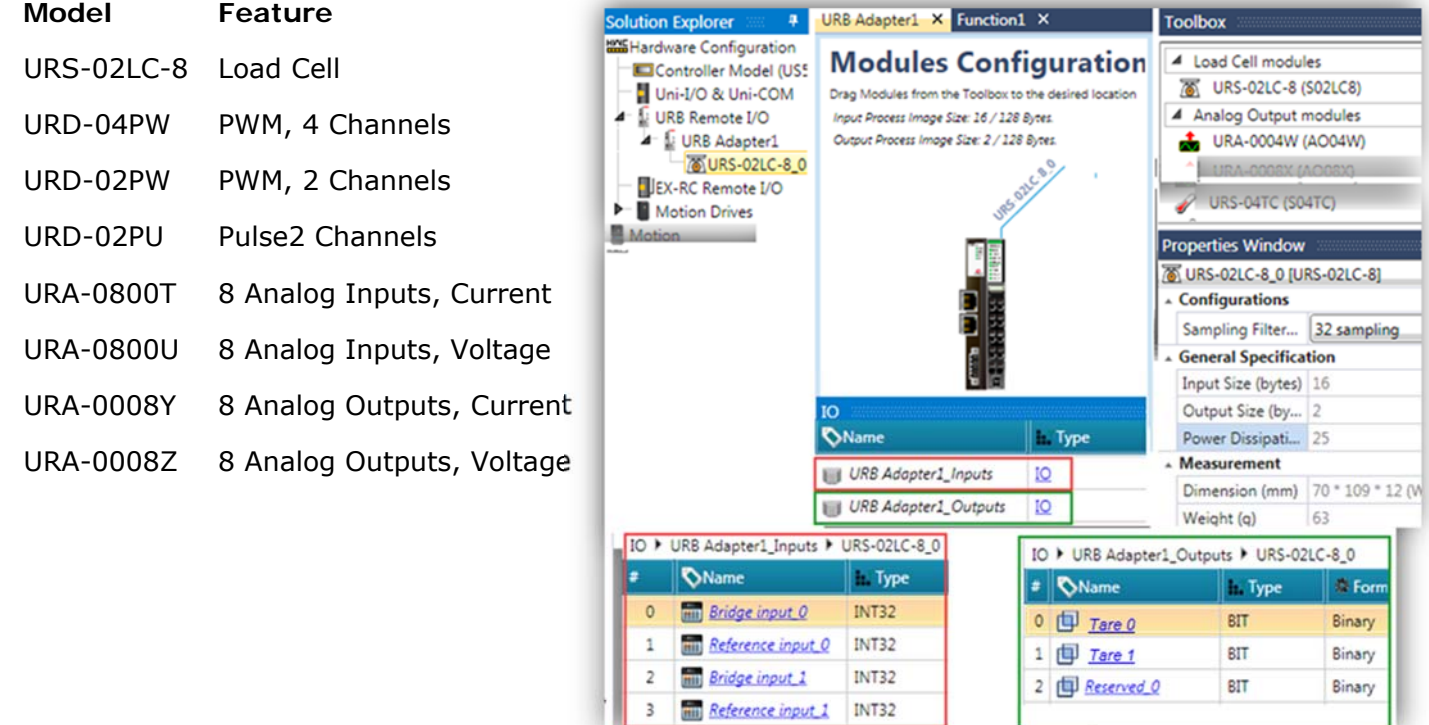

**Routers** Unitronics new 4G cellular routers enable you to send and receive SMS messages via Ethernet. Hardware Configuration now offers these models:

#### **UCR-ST-B5**

4G /LTE & WiFi cellular router with 2 Ethernet ports and I/O

**UCR-ST-B8** 

Dual-SIM 4G/LTE & WiFi cellular router with 4 Ethernet ports, Digital & Analogue I/Os, RS232, RS485, GNSS (GPS), microSD, and USB interface

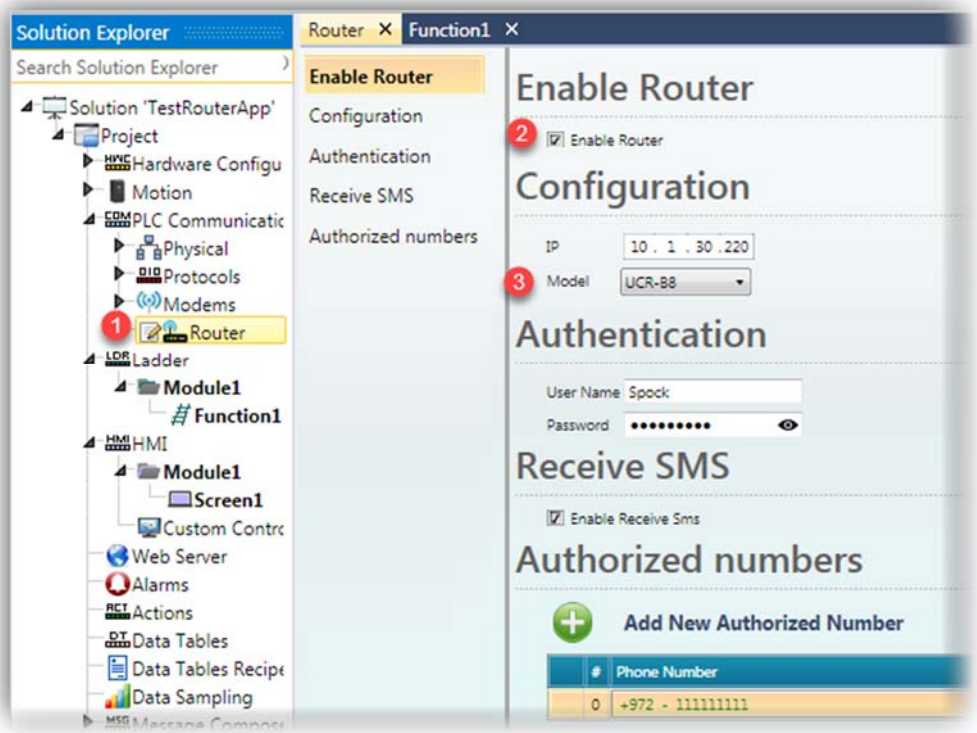

#### **BACnet Server**

A UniStream controller can now act as a **BACnet** Server, supporting a range of

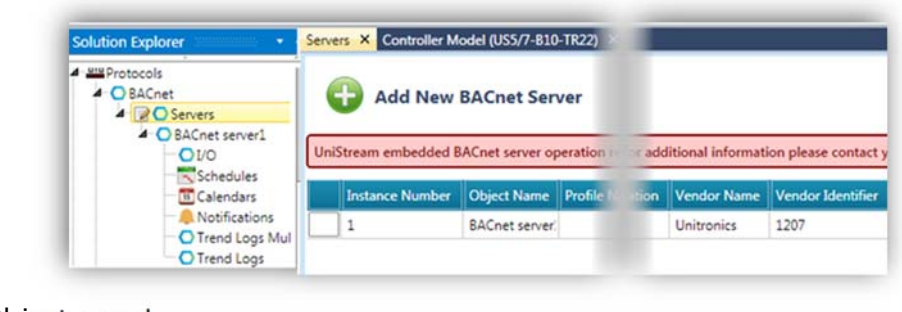

Services, Objects, and Tasks.

Note that BACnet Server requires a license purchase, available from your Unitronics' sales representative.

Unitronics offers you a One-hour Trial Offer, in order to enable you to explore this new exciting feature. Note that each time you power up your controller, you can restart the One-hour Trial Offer.

To learn how to activate the Trial Offer, refer to the BACnet Server topic in the UniLogic Help.

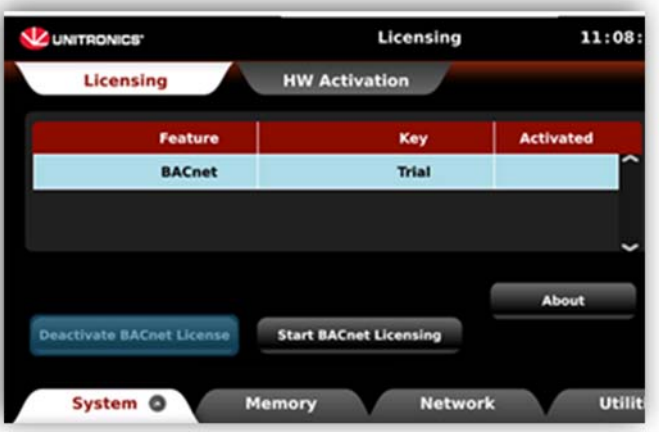

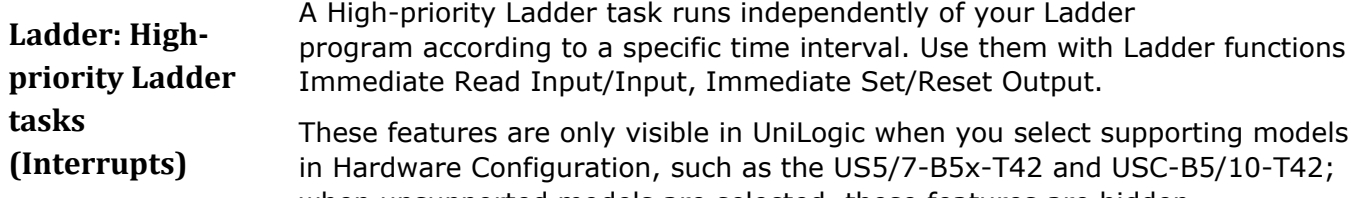

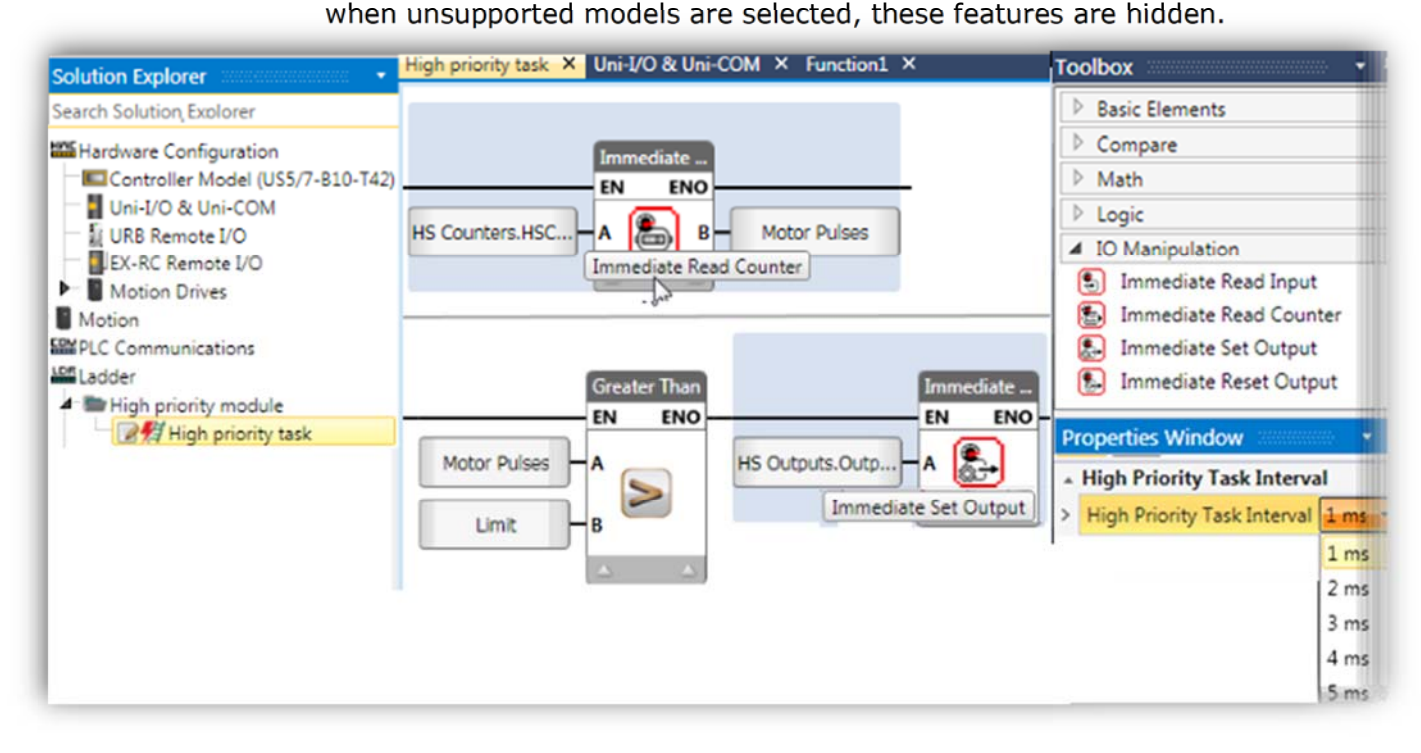

# **Authentication: UniLogic to UniStream**

Starting with this UniLogic version and the accompanying UniStream firmware, Unitronics embedded user authentication measures into both UniLogic software and UniStream firmware. This enables you to prevent unauthorized access to your UniStream controller.

For this reason, UniLogic requires users to enter a PLC password before executing commands and tasks that require UniLogic to UniStream communication.

The first time a user establishes UniLogic to UniStream communications to a particular PLC, for example at application download, or to run online Test mode, UniLogic prompts the user to change the default UniStream access password.

For details, including how to restore the default password, refer to the Help topic Authentication: UniLogic to UniStream

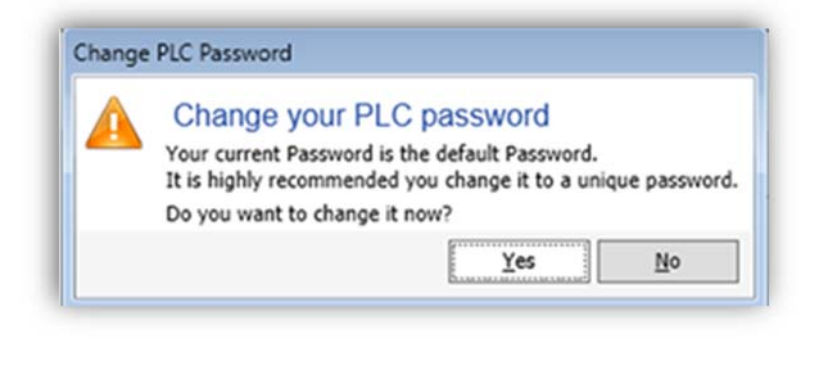

**Motion** This version offers several new Motion Control features, plus a new Servo Firmware Update wizard.

# **Control**

#### **Update Firmware Wizard**

You can easily update your Unitronics' UMD Servo firmware via the Wizard, now available on the Servo Drives ribbon tab.

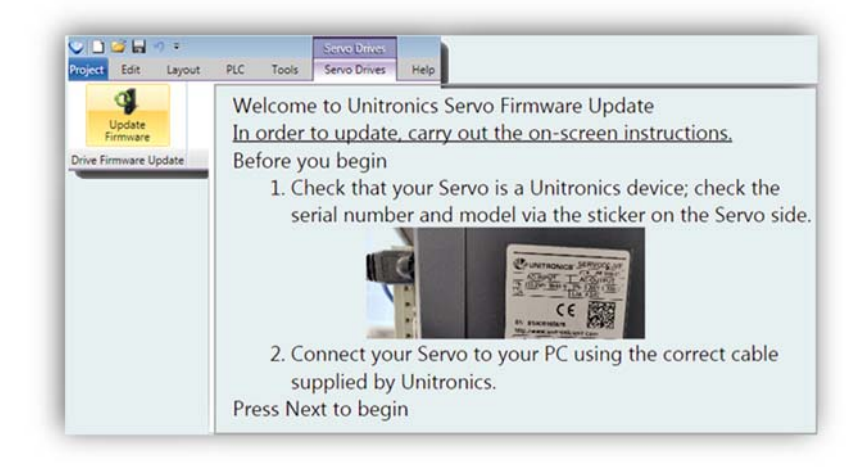

#### **New Motion Control Functions**

The Ladder Toolbox offers two new MC functions:

• MC Apply Torque

Enables you to set Torque and apply it according to the physical values you define in the Axis Configuration, regardless of the motor specification.

MC Apply Force ٠

Enables you to set Force and apply it according to the physical values you define in the Axis Configuration, regardless of the motor specification (linear actuators only).

In addition, MC Move Relative and MC Move Additive now support Continuous Update; set a bit to evaluate input parameters at each cycle.

#### **New Actuators**

Two new actuators are available: Rack & Pinion, and Roll-feeder / Conveyor, allowing you to convert rotary movement to linear values.

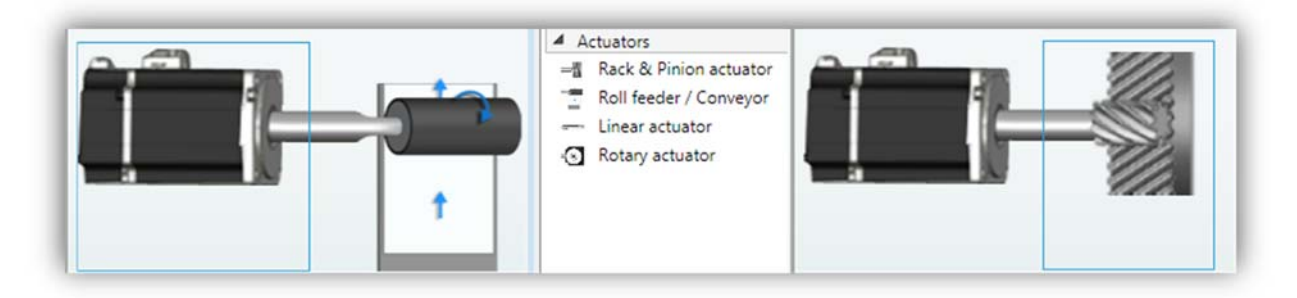

#### **Upload Axis Parameters to PC**

When you configure an axis, the values you enter in the Axis Struct are written to the axis at power-up. When you enter values from the HMI, the axis functions according to these values, but the values you have entered will be overwritten at power-up.

To overwrite the values in the axis struct, use Upload Parameters in PC.

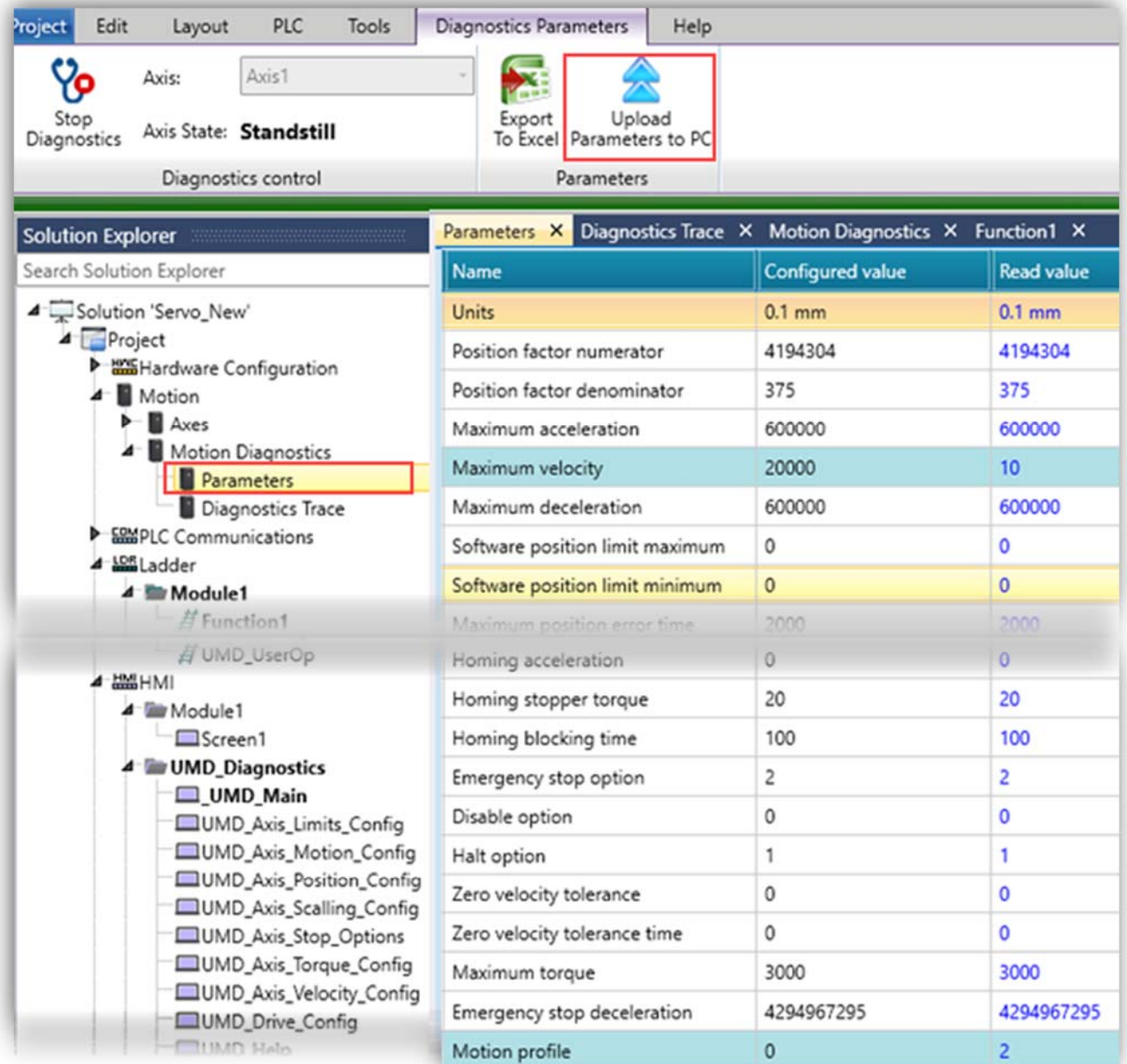

#### **Additional Motion features**

Axis Interface: Automatic conversion and rounding in Actuator properties. When you change the Unit setting, UniLogic now converts the value; for example, if Unit was set to um and the value was 1000, setting the units to mm converts the value to 10.

Custom Units: You can now select Custom Units when working with linear actuators.

**EtherNetIP: NEW EDS Features**

You can now:

þ

- **•** Import a manufacturer's EDS configuration, when you set UniStream to act as as a scanner.
- Create and export an EDS file for adapter nodes you define in UniLogic.

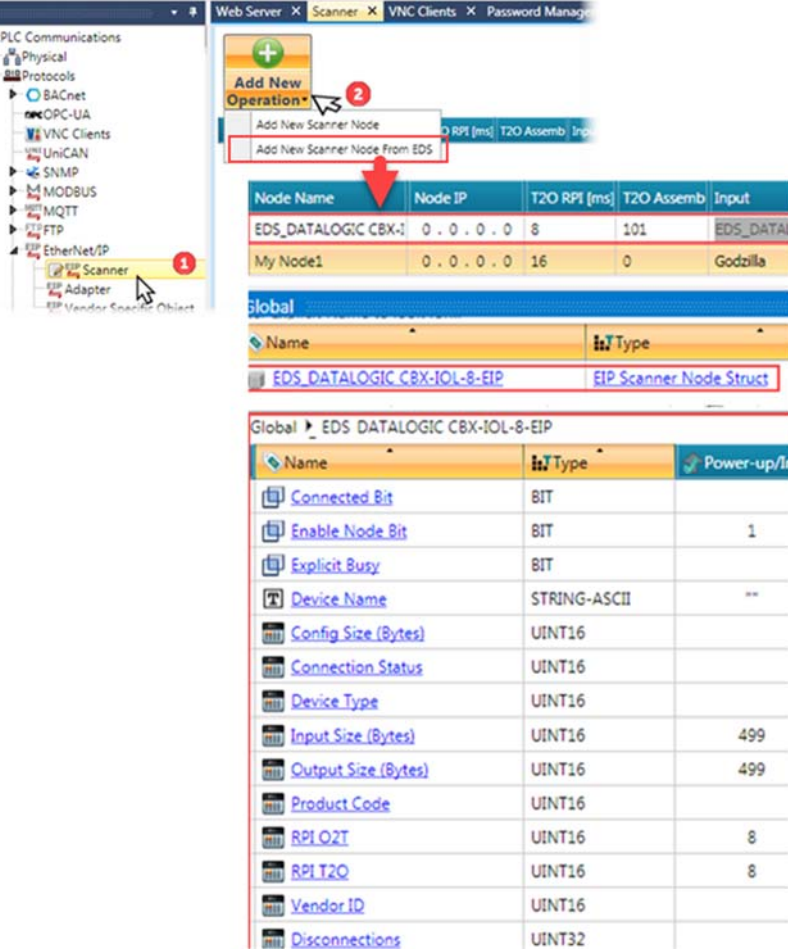

# **Additional Features**

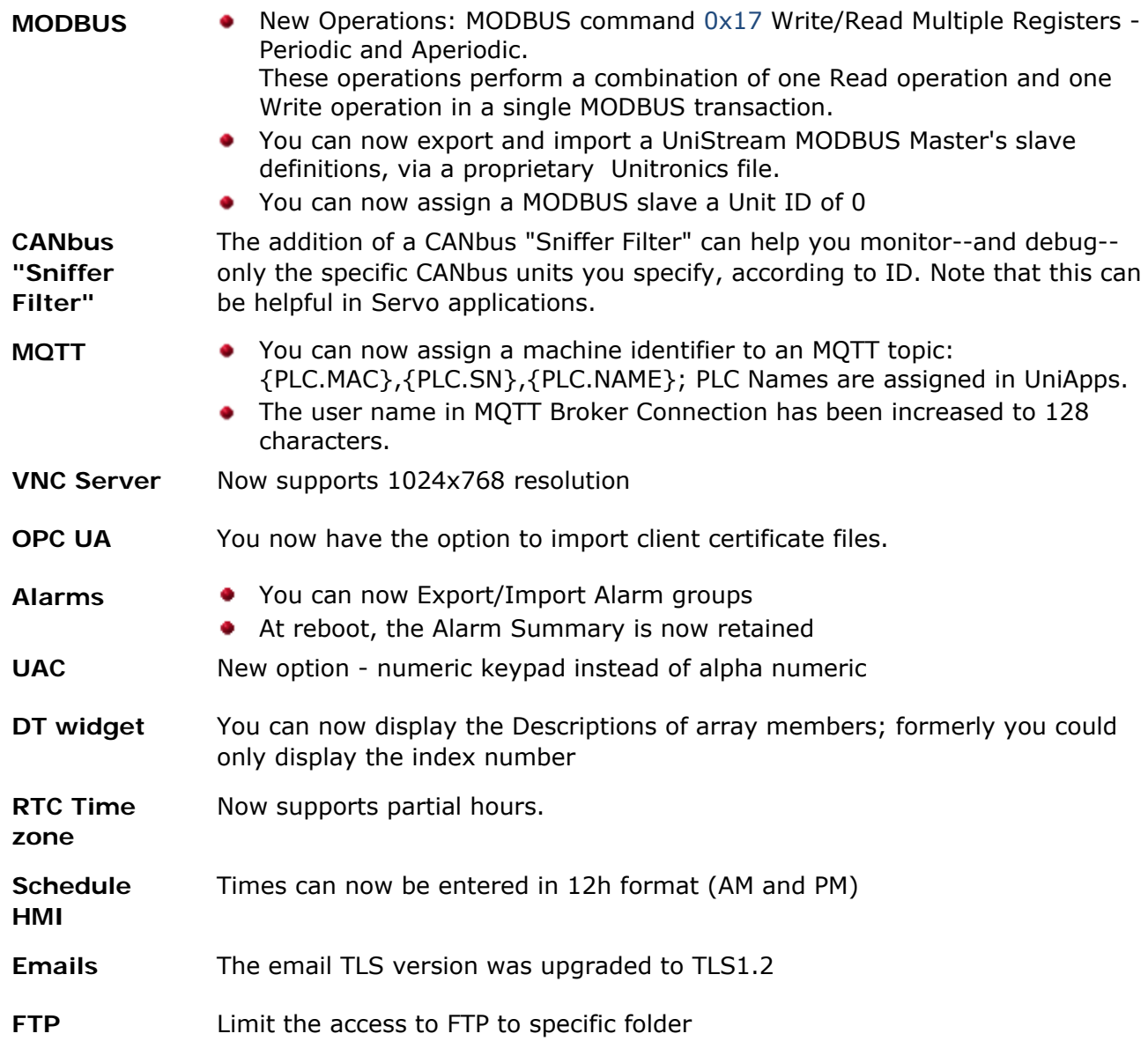

#### **Bugs** fixed in this version

These have been fixed in the current version:

- Data Sampler History file: in certain situations, Force Sample did not function correctly.
- UniCAN Communication: When CAN cable was disconnected and reconnected, or CAN power cycled, Tx between UniStream and V1040 would fail
- Initial values of retained tags: Sometimes did not update in PLC after regular Download
- Web Trend: Curve Names in Legend, were not visible when the Plot was set to white Fill
- Alarm Summary\Banner: When the alarm name contained the characters " ' " the alarm did not display in Alarm Summary\Banner
- SQL Query: Using a constant with parameters that included non-English caused a 'CPU Error'.
- UID-0200E and UID-0200D: Configuration sometimes did not download to PLC.
- Web Server: State machine button would show a false positive compile error when linked to a numeric tag that was not INT16
- 'MQTT Send Aperiodic': when sending values that were stored on the same Ladder net, would send old values
- email: email with data sample attached as csv.zip, could not be sent
- Store DTI to File: If Append + only CSV options was selected, no file would be generated
- Modem Init Ladder function: In certain cases the function returned Success, when using a modem without a SIM
- USBF: Could not write retained tags to the file
- URS-04RT: Would use a UINT16 instead of an INT16, which does not provide for negative temperatures. To fix existing projects, the I/O module needs to be removed from Hardware Configuration and re-added.
- Alarm file: not all Alarms were saved after after reboot
- MQTT: Cannot connect to Broker with a tag bigger than 1kb
- Message Composer:
- -CRC was not calculated correctly in specific numeric values
- -sometimes failed to build a message if it included a UINT32 value

# **UNILOGIC® V 1.28 REV34 UNISTREAM® OS 1.28.58 December 2019**

This is a Service Pack version, UniLogic 1.28.34, OS 1.28.58. This service pack is for the previous UniLogic version 1.28.26 and OS 1.28.39 released in September.

This version includes the features and bug fixes listed below.

# **Features**

- The Receive buffer size has been increased to 4K RX, enabling larger messages to be received via the Rx COM port.
- UniApps now offers an Ignore Uni IO Popup button, located in UniApps under System-> System Logs.
- Store UDTF to File:

-Using this function to append data requires a UDTF file. Therefore, if in parameter E, you select option 1, Append to File, you must select either options 1 or 2 to create a UDTF file in parameter F. If you select, selected either options 2 or 3 (create .csv only or create .csv.zip only), the status parameter will indicate -14: append UDTF file error

-In addition, there is now a new status indication -8: signature file error

# **Bug fixes - fixed in this service pack**

- UniCAN connection between UniStream and EX-RC/RC1: in certain cases, the connection was not re-established after disconnection.
- Ethernet/IP scanner: in some cases, the Ethernet/IP scanner was not able to reestablish connection with the adapter.
- Trend Widget History Button, HMI & Web: the button was greyed out and disabled in the previous version.
- Email: csv.zip Data Sample attachments could not be sent.
- System -> RTC Date -> Day of the week: when the day of the week was set to Saturday, the tag value did not update to 7.
- Mail Configurator Widget: under certain circumstances, selecting To/Cc/Bcc caused an HMI Application Overload.
- HMI:

- Numeric box: at times, UniLogic did not allow the user to link an array member to a numeric box.

- Custom controls: UniLogic displayed these on a black background, appearing blurred, instead of being transparent.

- AutoStart: in certain cases, the system did not recover from a crash, if a defined CANbus node was not found.
- Multi-Touch keyboard: in certain cases, the Virtual keyboard of multi- touch models did not respond.

# **UNILOGIC® V 1.28 REV26 UNISTREAM® OS 1.28.30 September 2019**

Unitronics fall release for 2019 launches a major addition to our All-in-One Solution: Motion Control. Our full range of Servos and Motors is easily programmed in UniLogic; the Ladder editor offers PLCopen-compliant MC Function Blocks. In addition, Unitronics supplies you with Ready-made Motion code; this enables you to immediately get moving with your Motion system.

UniLogic greatly simplifies servo applications by enabling you to:

 Drag & drop drives and motors into your project: UniLogic automatically defines the correct configuration and automatically sets up communications for you

 Add up to 8 Axes, drag & drop actuators; UniLogic automatically converts units

 Benefit from automatic calculations: UniLogic analyzes the mechanical properties of your selections and recommends safe values

Use the Ready-made Motion application to

execute movements, such as Point-to-Point, Jog, and Homing--you can open this application and edit as needed to adapt it to your motion requirements

 Program Motion Control via drag & drop, using industry standard motion Function Blocks (PLCopen)

 Tune your system using a single parameter

 Diagnostics: View servo run-time performance via UniLogic's built-in powerful, high-speed scope

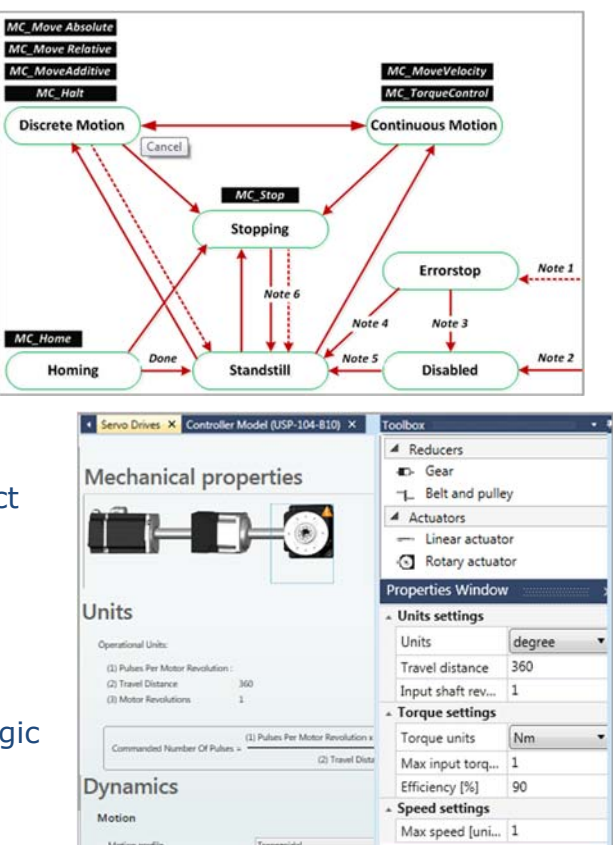

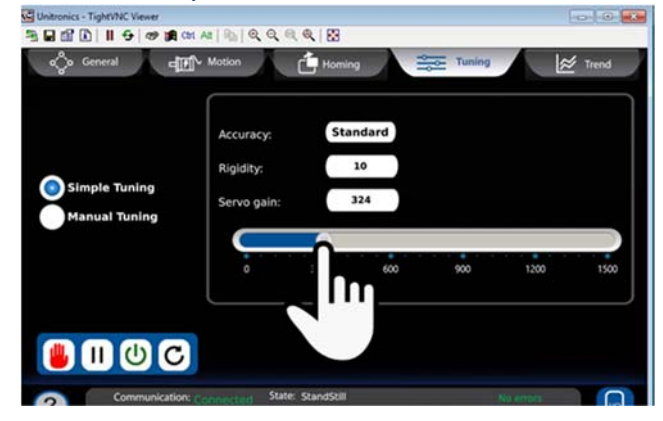

Another major feature of this release is **OPC UA** - UniStream controllers can now act as OPC UA servers.

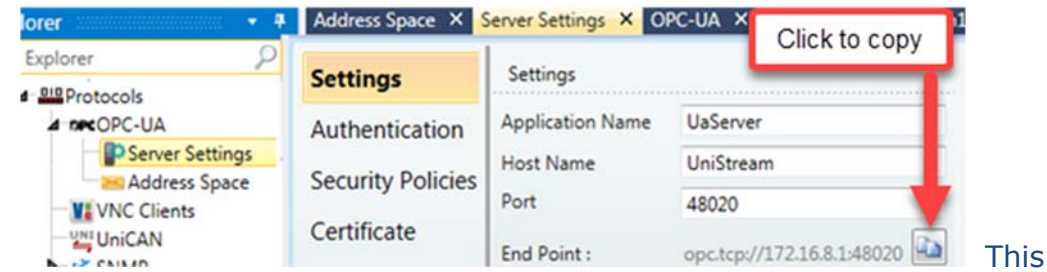

release also includes additional features.

### **Feature List**

**Motion** Hardware Configuration now offers Servo Drives and Motors.

In addition:

- The Ladder editor offers COM: Servo functions, and PLCopen-compliant MC Function Blocks
- Unitronics supplies you with Ready-made Motion code; this enables you to immediately get moving with your Motion system.

# **OPC UA** UniStream controllers can now function as OPC UA servers.

**Digital Signature** The Data Table files generated by the function Data Table: Indexed> Store DTI to File are now automatically stamped with a digital signature.

#### **Ladder: Draw**  New Ladder Functions enable you to draw shapes, and groups of shapes on the Draw HMI screen (Not yet documented)

 **RTC**  *KIC* UniStream now supports two clocks, Local Time and GMT. You can use these in Ladder /GMT alements UMI Widests and set them via UniAnne elements, HMI Widgets, and set them via UniApps.

- A new parameter has been added to the RTC struct, Time Zone
- Existing Ladder functions Set PLC Time/Date now have a new parameter, Status.
- New System structs have been added, UTC Time and UTC Date

#### **Additional features**

- IO bus system struct now includes a tag: IO Boot Reset
- Web Data Table element now includes Show Last Update
- Web Data Table width limit reduced to 300px
- **•** Caption of the table in Data Tables widgets (HMI/Web)
- **SQL now includes Test Connection**
- **CANopen: CANopen nodes can now be duplicated**
- HMI:
	- Message Boxes can now be aligned
	- Message Box Buttons: location can be changed
	- HMI Slider: ticks color may be changed
	- HMI Trends: Background Color, Grid Color and Plot Color can now be changed
- Alarms offer new options:
	- Alarms Silent ACK
	- hide the Snooze button
	- display the alarm banner only if there's an alarm
- CRC ladder element: new CRC\_ASCII option
- User Access Control, User options, now has two new options::
	- Show User Name; un-check to hide a user's name in the Scroller at login
	- Allow Change Password, un-check to hide that option from the user
- Store DTI To file, new options:
	- 0 No CSV File (Only udtf)
	- 1 Create CSV File (ALL udtf/csv/csv.zip)
	- 2 Only csv
	- 3 Only csv.zip
- SD Management now includes Data Table files
- The following passwords now support up to 16 characters:
	- UniApps Administrator
	- UniApps Guest
	- Upload
	- Import/Export App
- Project Level Actions: Now includes Safely remove SD and Safely remove DOK (memory stick)
- String tags have been increased to 256 characters
- Online mode view: maximum tag size increased from 256 bytes to 514.

# **Bugs fixed in this version**

- In certain cases, the Web tables index column ("#") would sometimes present only zeros..
- Using \*/ in region or rung comments would cause compilation errors.
- If the project was created when the UniLogic UI language was set to Chinese or Czech, SD Management did not work.
- Web-Server HyperLink did not work when linked to a Const string tag
- While linking an array to FB in Ladder, when selecting the array with the mouse cursor, the keyboard input did not function
- If the user selected URB modules before selecting a power supply, the modules did not function correctly.

# **UniLogic V1.26 Rev 90 UniStream OS 1.26.91, May 2019**

# **Hardware Configuration**

**UniStream PLC** Hardware Configuration now offers UniStream PLC +I/Os controllers.

The series is available in three versions: Pro, Standard, and Basic.

Note that a model number that includes:

- B10 refers to Pro version (e.g. USC-B10-T24)
- B5 refers to Standard version (e.g. USC-B5-RA28)
- B3 refers to Basic version (e.g. USC-B3-T20)

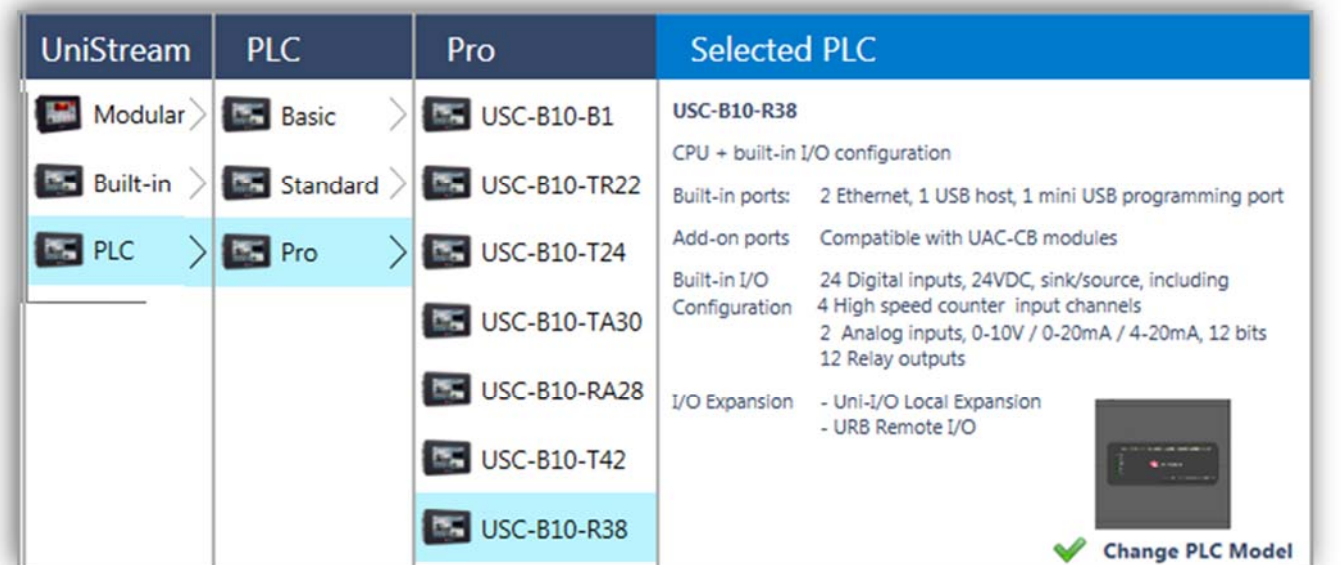

#### **Features**

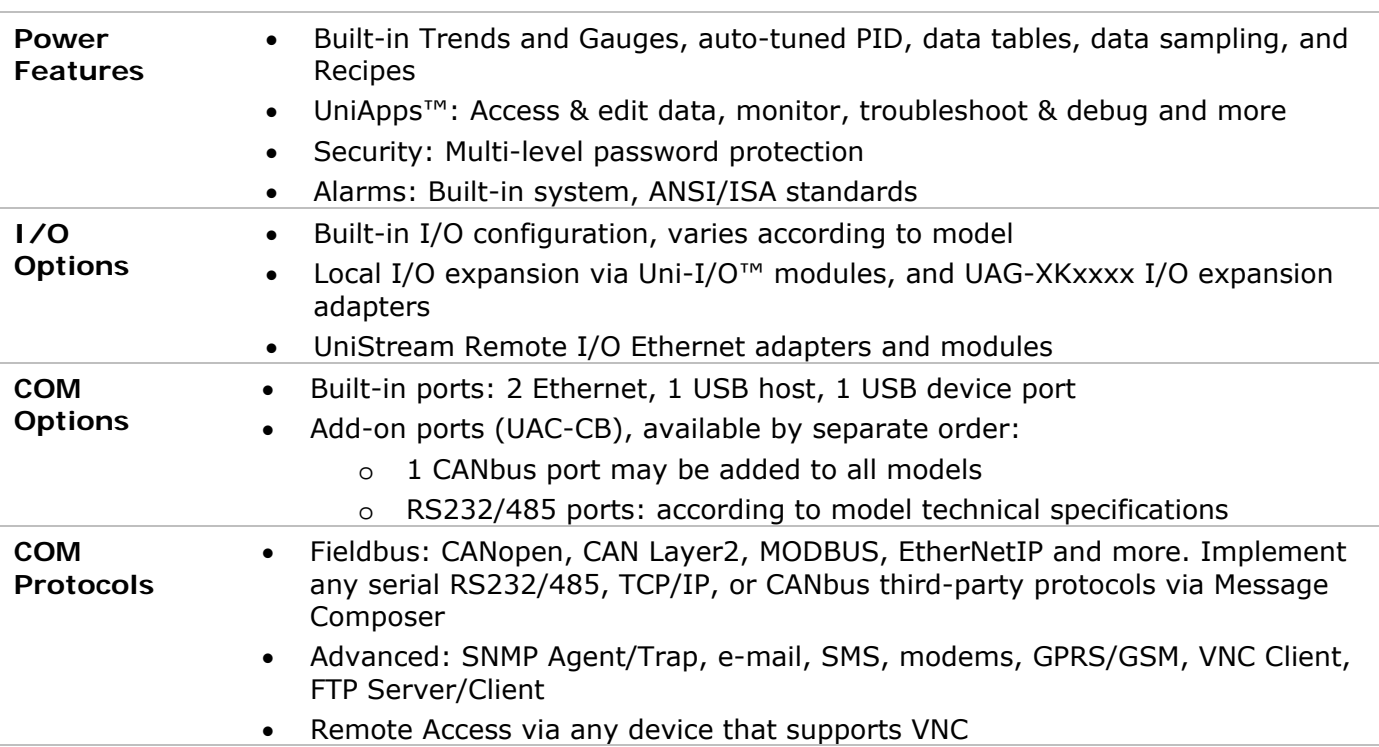

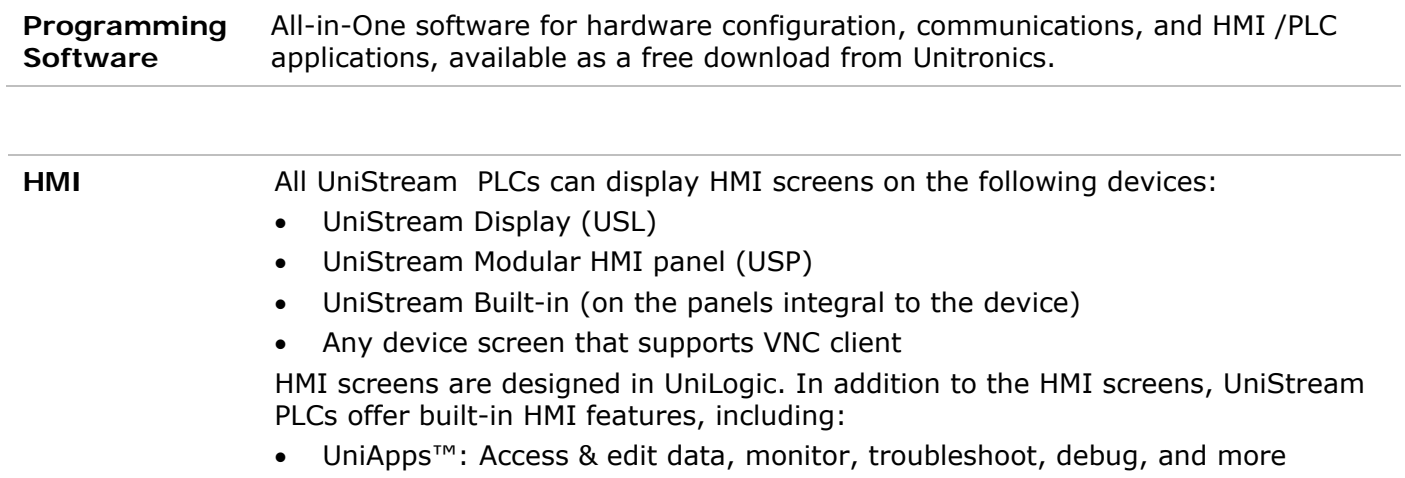

- Security: Multi-level password protection
- Alarms: Built-in system, ANSI/ISA standards

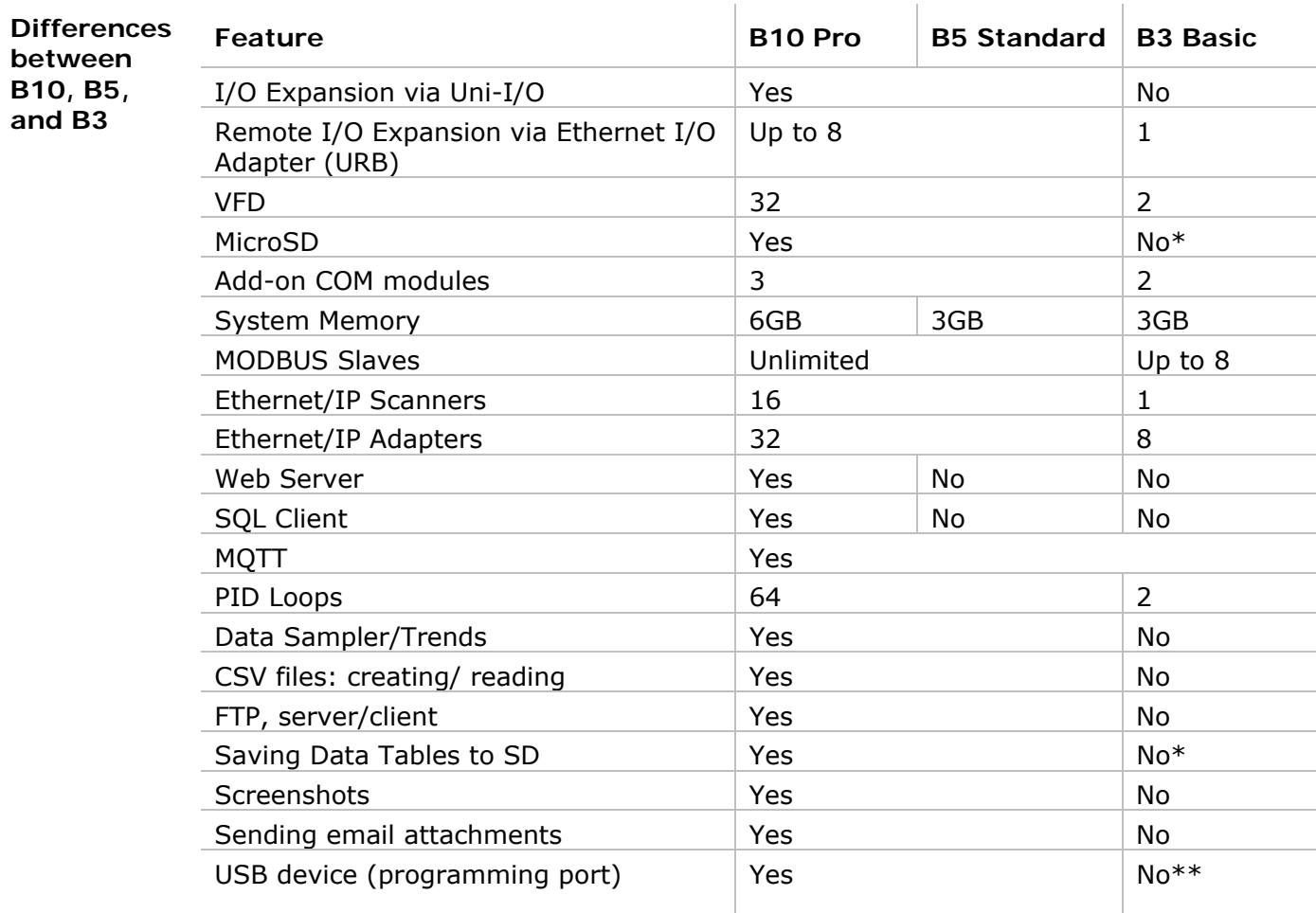

**\*** Note that B3 models do not support features requiring SD cards. In addition, Alarm History is not retained after PLC reset.

\*\* Note that B3 models may be programmed only via Ethernet cable**.** 

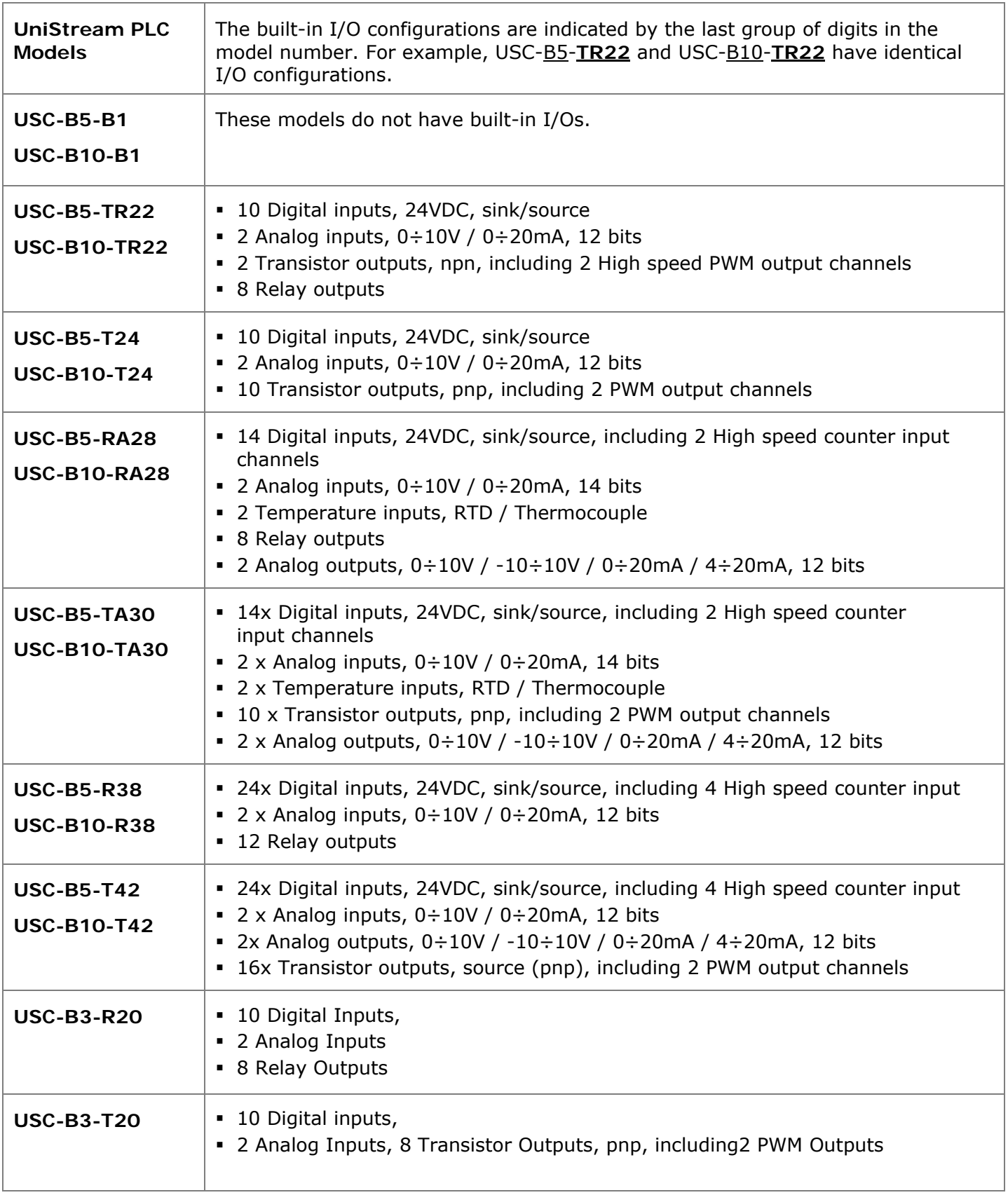

#### **USB Action Files: Interact with the PLC**

This is a special UniStream PLC feature; it enables the user to carry out certain task without the need to interact with the PLC via an HMI panel. Programmers can create Action files in UniLogic and save them to a USB mass storage device, such as a flash drive. The end user can plug the drive into the PLC's USB port, and then press the Confirm button on the front of the PLC to run the file and execute the Actions.

Actions include updating firmware and network settings, downloading applications, extracting log files, and more. In order for Actions to execute, the PLC must have permission. USB Action Permissions are set in Hardware Co, and are written to the PLC at download

Controller Model (USC-B10-RA28) X Define Permission Controller El Select All Change current PLC Model **Q** Define allowed USB Actions Read Data Samples Data **D** Read Data Tables Read Retained Memory Logs V Write Retained Memory Updates **Set Permissions** Logs Communication Read System Logs Read Alarms Log Updates V Update PLC Application V Update Firmware Help Tools Communication 格  $\bullet$  $\bullet$ **FI Read Network Settings** Write Panel IP **USB** Action UniBACnet Signature UniKN) ilyze **Create Action** Vite CPU IP v. Log **Files Creator** Configurator Configura Files **External Tor** Creator Data **Data** Logs Read Data Samples Read Data Tables Updates Read Retained Memory Write Retained Memory Communication Path: Browse Logs Read System Logs Read Alarms Log Updates Update PLC Application D Update Firmware Communication Read Network Settings Write Panel IP

**UniStream Remote I/O: New Models** 

Hardware Configuration now shows over 20 new UniStream Remote I/O modules.

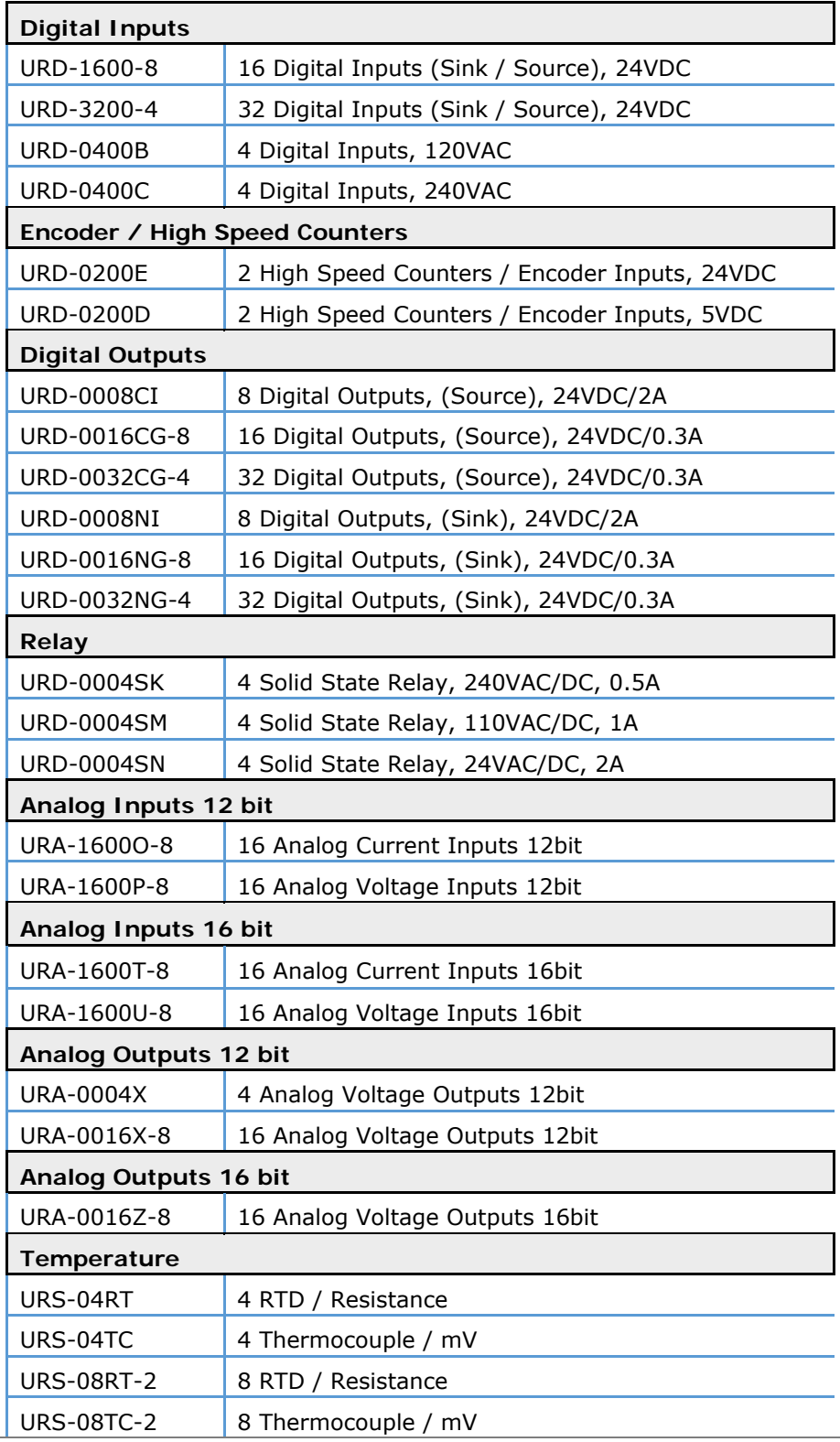

**HART Support: New Uni-I/O**  The new UNI-I/O model **UIA-0800NH**, offers 8 analog channels with HART communication.

**UAG-CX-XKPLXXXX**  UniStream CX Long-range I/O expansion adapter + embedded Power Supply for UniStream controllers offering jacks, such as the UniStream Built-in series. Available in lengths of 600, 1200, 1500, 2000, 3000 cm.

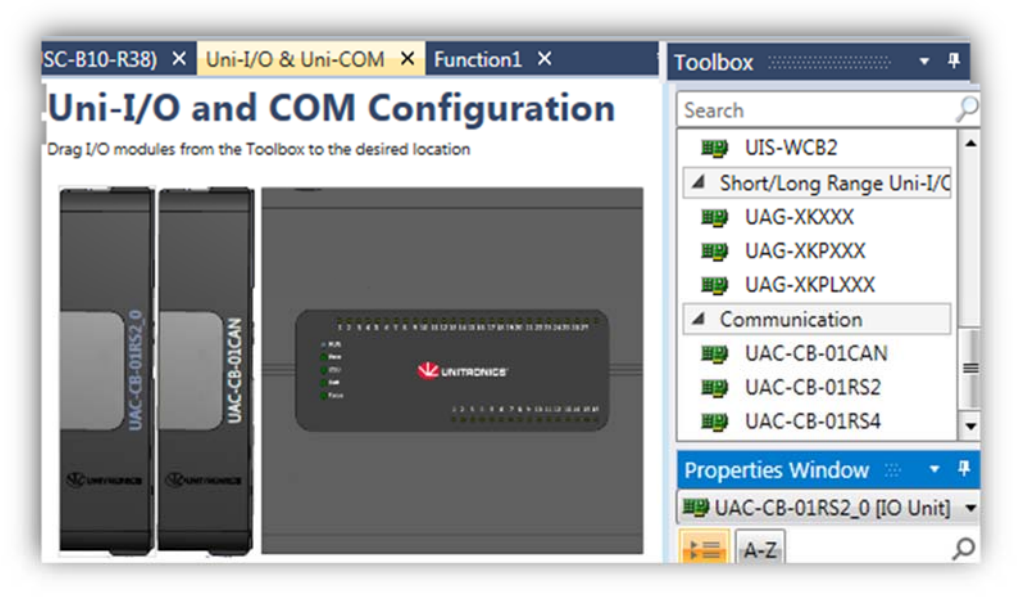

# **Additional Features**

**Set PLC Configuration from file** 

A new Ladder function enables you to load configuration files that modify the parameters shown below.

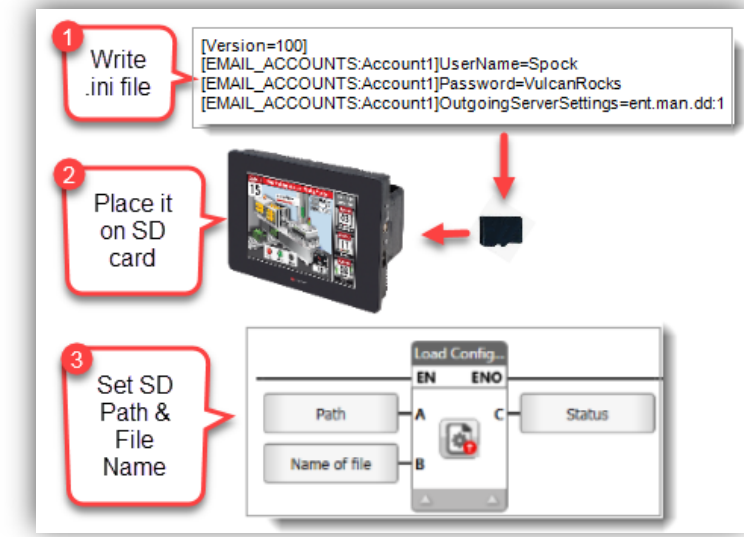

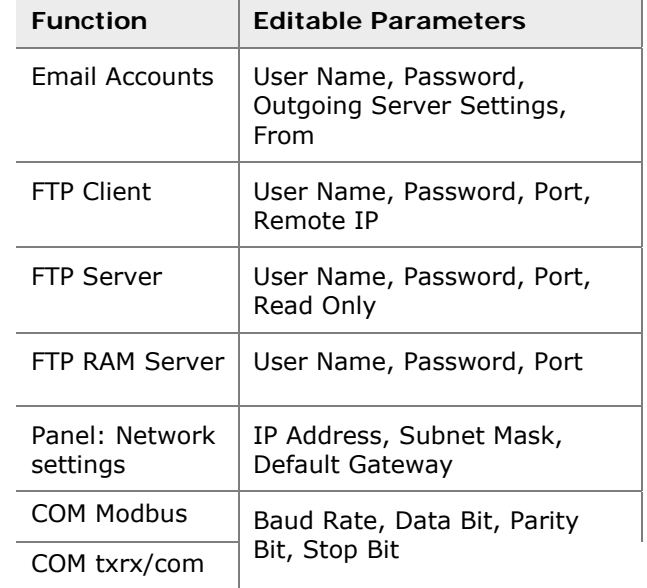

**Switch Case** You can define groups of Switch Cases, and then run them via the Switch Case Ladder function.

> This enables you to run multiple Compare operations in a single case, and use the results to drive one or more events.

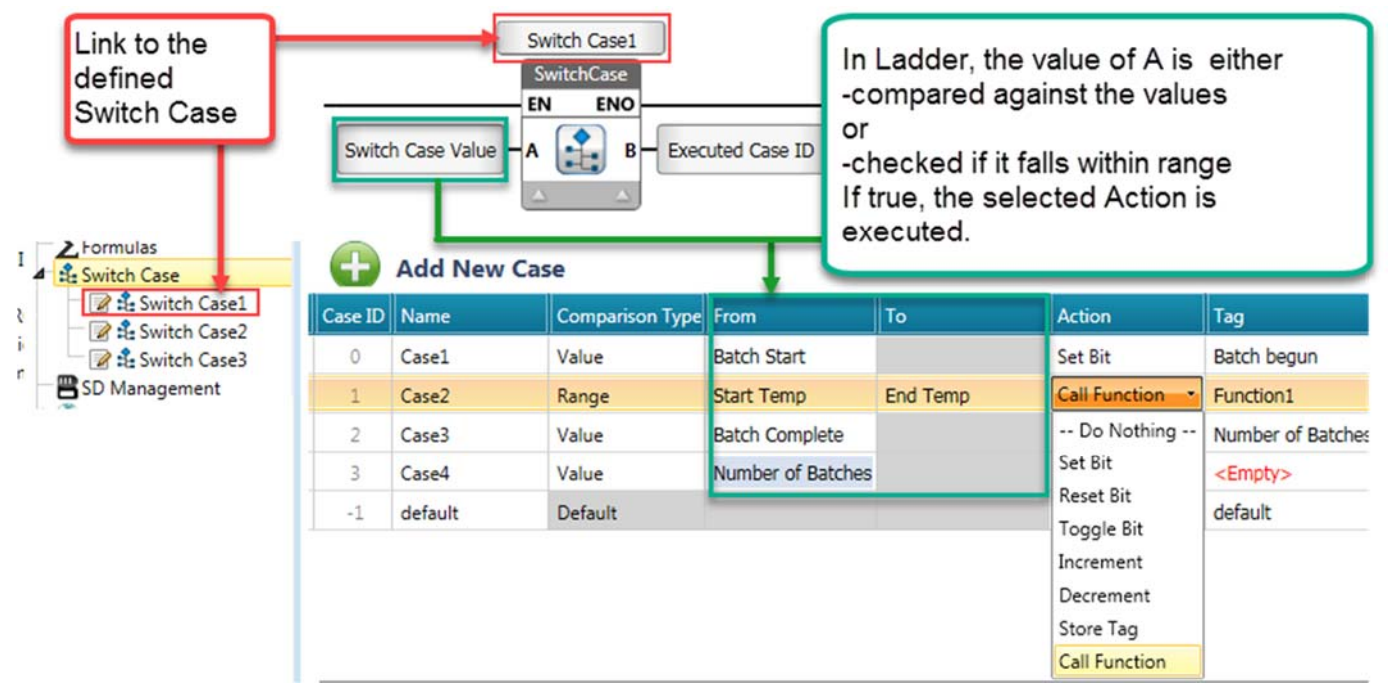

#### **SQL: Stored procedure**

When you run a stored procedure, you can ignore @ placeholders by checking the "Is Executing a stored procedure" checkbox for each query.

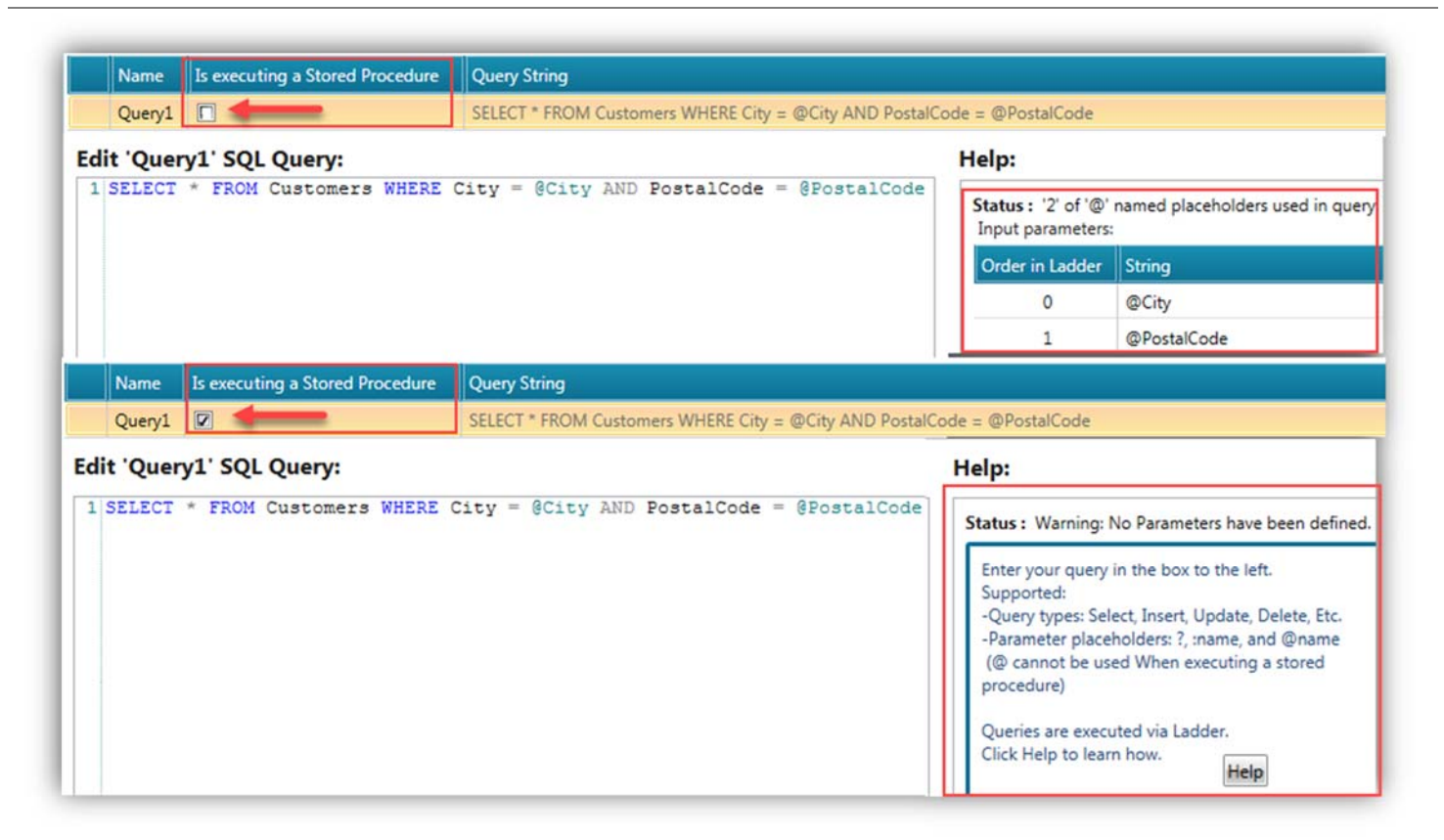

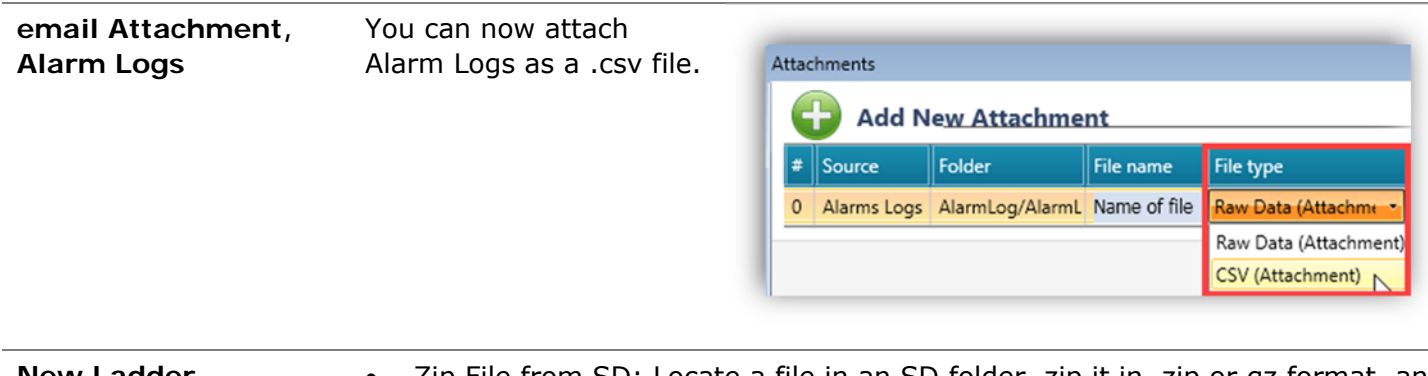

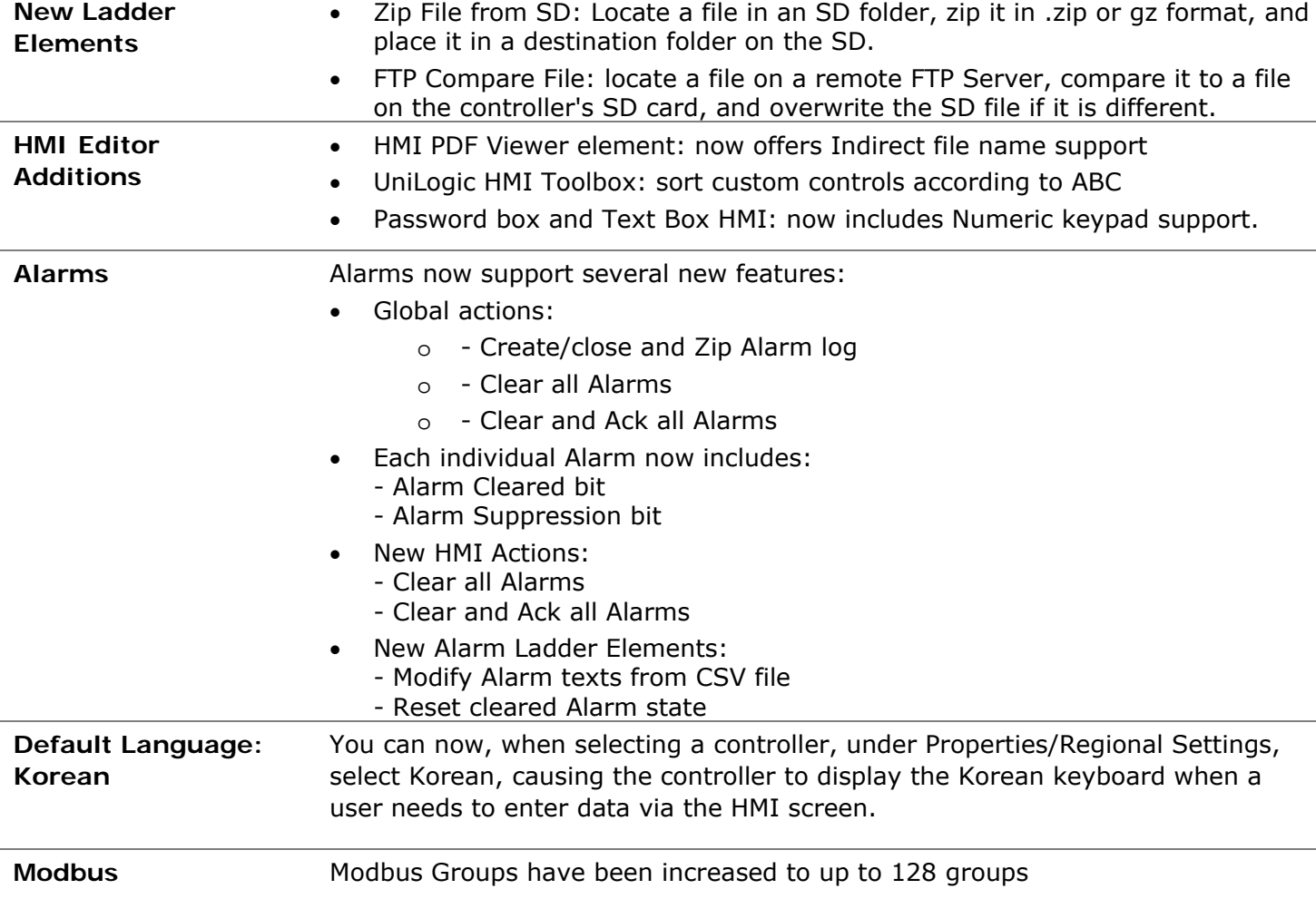

# **Bugs fixed in this version**

- RTC Date/Time is now editable while in "Online" mode
- Web Server: State Machine buttons are now visible as expected
- Web Server: Web Page Roles can now be duplicated
- Online mode: Would sometimes disconnect randomly
- Table Recipe: If the name of the linked struct was changed, the table values would not be visible
- UniLogic gives compilation error if an SQL query includes an alias name
- Duplicating an array inside a struct would not keep members' names and comments
- Changing member of array name as Function In sometimes changed the current view